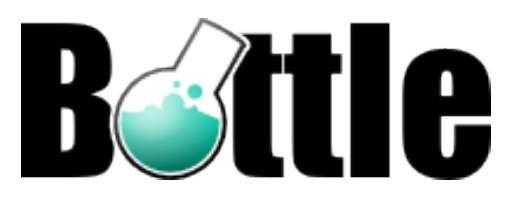

# **Bottle Documentation**

*Release 0.11.6*

**Marcel Hellkamp**

July 01, 2013

# **Contents**

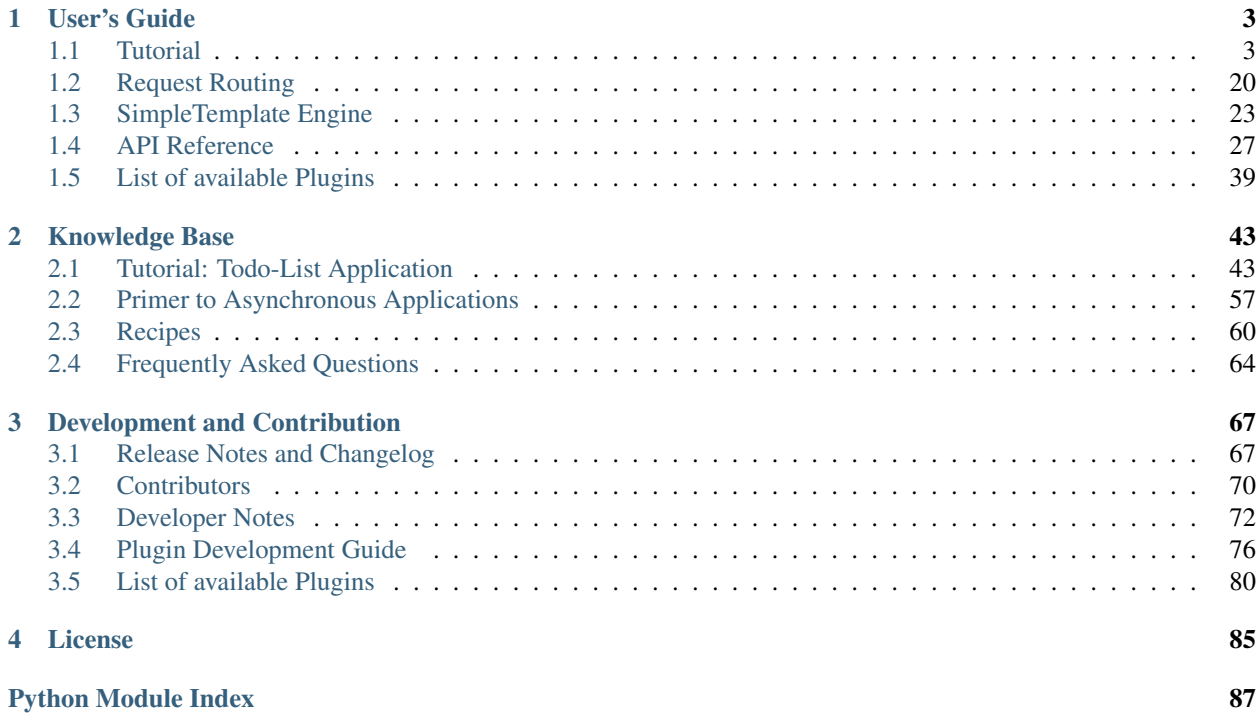

Bottle is a fast, simple and lightweight [WSGI](http://www.wsgi.org/wsgi/) micro web-framework for [Python.](http://python.org/) It is distributed as a single file module and has no dependencies other than the [Python Standard Library.](http://docs.python.org/library/)

- Routing: Requests to function-call mapping with support for clean and dynamic URLs.
- Templates: Fast and pythonic *[built-in template engine](#page-17-0)* and support for [mako,](http://www.makotemplates.org/) [jinja2](http://jinja.pocoo.org/2/) and [cheetah](http://www.cheetahtemplate.org/) templates.
- Utilities: Convenient access to form data, file uploads, cookies, headers and other HTTP-related metadata.
- Server: Built-in HTTP development server and support for [paste,](http://pythonpaste.org/) [fapws3,](https://github.com/william-os4y/fapws3) [bjoern,](https://github.com/jonashaag/bjoern) [Google App Engine,](http://code.google.com/intl/en-US/appengine/) [cherrypy](http://www.cherrypy.org/) or any other [WSGI](http://www.wsgi.org/wsgi/) capable HTTP server.

#### **Example: "Hello World" in a bottle**

```
from bottle import route, run, template
@route('/hello/:name')
def index(name='World'):
    return template('<b>Hello {{name}}</b>!', name=name)
```

```
run(host='localhost', port=8080)
```
Run this script or paste it into a Python console, then point your browser to [http://localhost:8080/hello/world.](http://localhost:8080/hello/world) That's it.

# **Download and Install**

Install the latest stable release via [PyPi](http://pypi.python.org/pypi/bottle) (easy\_install -U bottle) or download [bottle.py](https://github.com/defnull/bottle/raw/master/bottle.py) (unstable) into your project directory. There are no hard  $\frac{1}{1}$  $\frac{1}{1}$  $\frac{1}{1}$  dependencies other than the Python standard library. Bottle runs with Python 2.5+ and 3.x.

<span id="page-4-0"></span> $1$  Usage of the template or server adapter classes of course requires the corresponding template or server modules.

# **User's Guide**

<span id="page-6-0"></span>Start here if you want to learn how to use the bottle framework for web development. If you have any questions not answered here, feel free to ask the [mailing list.](mailto:bottlepy@googlegroups.com)

# <span id="page-6-1"></span>**1.1 Tutorial**

This tutorial introduces you to the concepts and features of the Bottle web framework and covers basic and advanced topics alike. You can read it from start to end, or use it as a reference later on. The automatically generated *[API](#page-30-0) [Reference](#page-30-0)* may be interesting for you, too. It covers more details, but explains less than this tutorial. Solutions for the most common questions can be found in our *[Recipes](#page-63-0)* collection or on the *[Frequently Asked Questions](#page-67-0)* page. If you need any help, join our [mailing list](mailto:bottlepy@googlegroups.com) or visit us in our [IRC channel.](http://webchat.freenode.net/?channels=bottlepy)

# <span id="page-6-2"></span>**1.1.1 Installation**

Bottle does not depend on any external libraries. You can just download bottle.py into your project directory and start coding:

```
$ wget http://bottlepy.org/bottle.py
```
This will get you the latest development snapshot that includes all the new features. If you prefer a more stable environment, you should stick with the stable releases. These are available on [PyPi](http://pypi.python.org/pypi/bottle) and can be installed via pip (recommended), easy\_install or your package manager:

```
$ sudo pip install bottle # recommended
$ sudo easy_install bottle \# alternative without pip
$ sudo apt-get install python-bottle # works for debian, ubuntu, ...
```
Either way, you'll need Python 2.5 or newer (including  $3.x$ ) to run bottle applications. If you do not have permissions to install packages system-wide or simply don't want to, create a [virtualenv](http://pypi.python.org/pypi/virtualenv) first:

```
$ virtualenv develop \# Create virtual environment
$ source develop/bin/activate # Change default python to virtual one
(develop)$ pip install -U bottle # install bottle# Install bottle to virtual environment
```
Or, if virtualenv is not installed on your system:

```
$ wget https://raw.github.com/pypa/virtualenv/master/virtualenv.py
$ python virtualenv.py develop # Create virtual environment
$ source develop/bin/activate # Change default python to virtual one
(develop)$ pip install -U bottle # Install bottle to virtual environment
```
# **1.1.2 Quickstart: "Hello World"**

This tutorial assumes you have Bottle either *[installed](#page-6-2)* or copied into your project directory. Let's start with a very basic "Hello World" example:

```
from bottle import route, run
@route('/hello')
def hello():
    return "Hello World!"
run(host='localhost', port=8080, debug=True)
```
This is it. Run this script, visit <http://localhost:8080/hello> and you will see "Hello World!" in your browser. Here is how it works:

The [route\(\)](#page-31-0) decorator binds a piece of code to an URL path. In this case, we link the  $/$ hello URL to the hello() function. This is called a *route* (hence the decorator name) and is the most important concept of this framework. You can define as many routes as you want. Whenever a browser requests an URL, the associated function is called and the return value is sent back to the browser. Its as simple as that.

The [run\(\)](#page-30-1) call in the last line starts a built-in development server. It runs on *localhost* port 8080 and serves requests until you hit Control-c. You can switch the server backend later, but for now a development server is all we need. It requires no setup at all and is an incredibly painless way to get your application up and running for local tests.

The *[Debug Mode](#page-21-0)* is very helpful during early development, but should be switched off for public applications. Keep that in mind.

Of course this is a very simple example, but it shows the basic concept of how applications are built with Bottle. Continue reading and you'll see what else is possible.

## <span id="page-7-0"></span>**The** *Default Application*

For the sake of simplicity, most examples in this tutorial use a module-level route () decorator to define routes. This adds routes to a global "default application", an instance of [Bottle](#page-34-0) that is automatically created the first time you call [route\(\)](#page-31-0). Several other module-level decorators and functions relate to this default application, but if you prefer a more object oriented approach and don't mind the extra typing, you can create a separate application object and use that instead of the global one:

```
from bottle import Bottle, run, template
app = Bottle()
@app.route('/hello')
def hello():
    return "Hello World!"
run(app, host='localhost', port=8080)
```
The object-oriented approach is further described in the *[Default Application](#page-20-0)* section. Just keep in mind that you have a choice.

# <span id="page-8-0"></span>**1.1.3 Request Routing**

In the last chapter we built a very simple web application with only a single route. Here is the routing part of the "Hello World" example again:

```
@route('/hello')
def hello():
    return "Hello World!"
```
The [route\(\)](#page-31-0) decorator links an URL path to a callback function, and adds a new route to the *[default application](#page-7-0)*. An application with just one route is kind of boring, though. Let's add some more:

```
@route('/')
@route('/hello/<name>')
def greet(name='Stranger'):
    return template('Hello {{name}}, how are you?', name=name)
```
This example demonstrates two things: You can bind more than one route to a single callback, and you can add wildcards to URLs and access them via keyword arguments.

## **Dynamic Routes**

Routes that contain wildcards are called *dynamic routes* (as opposed to *static routes*) and match more than one URL at the same time. A simple wildcard consists of a name enclosed in angle brackets (e.g.  $\langle$ name>) and accepts one or more characters up to the next slash (/). For example, the route /hello/<name> accepts requests for /hello/alice as well as /hello/bob, but not for /hello, /hello/ or /hello/mr/smith.

Each wildcard passes the covered part of the URL as a keyword argument to the request callback. You can use them right away and implement RESTful, nice-looking and meaningful URLs with ease. Here are some other examples along with the URLs they'd match:

```
@route('/wiki/<pagename>') # matches /wiki/Learning_Python
def show_wiki_page(pagename):
   ...
@route('/<action>/<user>') # matches /follow/defnull
def user_api(action, user):
   ...
```
New in version 0.10. Filters are used to define more specific wildcards, and/or transform the covered part of the URL before it is passed to the callback. A filtered wildcard is declared as <name:filter> or <name:filter:config>. The syntax for the optional config part depends on the filter used.

The following filters are implemented by default and more may be added:

- : int matches (signed) digits only and converts the value to integer.
- : float similar to : int but for decimal numbers.
- :path matches all characters including the slash character in a non-greedy way and can be used to match more than one path segment.
- : re allows you to specify a custom regular expression in the config field. The matched value is not modified.

Let's have a look at some practical examples:

```
@route('/object/<id:int>')
def callback(id):
    assert isinstance(id, int)
```

```
@route('/show/<name:re:[a-z]+>')
def callback(name):
    assert name.isalpha()
@route('/static/<path:path>')
def callback(path):
    return static_file(path, ...)
```
You can add your own filters as well. See Routing for details. Changed in version 0.10. The new rule syntax was introduced in Bottle 0.10 to simplify some common use cases, but the old syntax still works and you can find a lot of code examples still using it. The differences are best described by example:

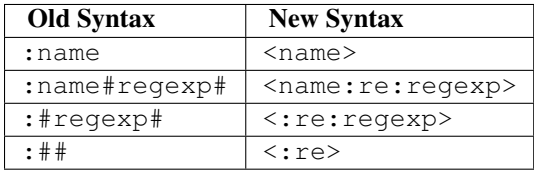

Try to avoid the old syntax in future projects if you can. It is not currently deprecated, but will be eventually.

# **HTTP Request Methods**

The HTTP protocol defines several [request methods](http://www.w3.org/Protocols/rfc2616/rfc2616-sec9.html) (sometimes referred to as "verbs") for different tasks. GET is the default for all routes with no other method specified. These routes will match GET requests only. To handle other methods such as POST, PUT or DELETE, add a method keyword argument to the [route\(\)](#page-31-0) decorator or use one of the four alternative decorators: [get\(\)](#page-31-0), [post\(\)](#page-31-1), [put\(\)](#page-31-2) or [delete\(\)](#page-31-3).

The POST method is commonly used for HTML form submission. This example shows how to handle a login form using POST:

```
from bottle import get, post, request
@get('/login') # or @route('/login')
def login_form():
    return '''<form method="POST" action="/login">
               <input name="name" type="text" />
                <input name="password" type="password" />
               <input type="submit" />
              </form>'''
@post('/login') # or @route('/login', method='POST')
def login_submit():
   name = request.forms.get('name')
   password = request.forms.get('password')
   if check_login(name, password):
       return "<p>Your login was correct</p>"
    else:
       return "<p>Login failed</p>"
```
In this example the /login URL is linked to two distinct callbacks, one for GET requests and another for POST requests. The first one displays a HTML form to the user. The second callback is invoked on a form submission and checks the login credentials the user entered into the form. The use of Request.forms is further described in the *[Request Data](#page-15-0)* section.

#### **Special Methods: HEAD and ANY**

The HEAD method is used to ask for the response identical to the one that would correspond to a GET request, but without the response body. This is useful for retrieving meta-information about a resource without having to download the entire document. Bottle handles these requests automatically by falling back to the corresponding GET route and cutting off the request body, if present. You don't have to specify any HEAD routes yourself.

Additionally, the non-standard ANY method works as a low priority fallback: Routes that listen to ANY will match requests regardless of their HTTP method but only if no other more specific route is defined. This is helpful for *proxy-routes* that redirect requests to more specific sub-applications.

To sum it up: HEAD requests fall back to GET routes and all requests fall back to ANY routes, but only if there is no matching route for the original request method. It's as simple as that.

## **Routing Static Files**

Static files such as images or CSS files are not served automatically. You have to add a route and a callback to control which files get served and where to find them:

```
from bottle import static_file
@route('/static/<filename>')
def server_static(filename):
    return static_file(filename, root='/path/to/your/static/files')
```
The static file() function is a helper to serve files in a safe and convenient way (see *[Static Files](#page-12-0)*). This example is limited to files directly within the /path/to/your/static/files directory because the <filename> wildcard won't match a path with a slash in it. To serve files in subdirectories, change the wildcard to use the *path* filter:

```
@route('/static/<filepath:path>')
def server_static(filepath):
    return static_file(filepath, root='/path/to/your/static/files')
```
Be careful when specifying a relative root-path such as  $root='$ ./static/files'. The working directory  $(.)$ and the project directory are not always the same.

## <span id="page-10-0"></span>**Error Pages**

If anything goes wrong, Bottle displays an informative but fairly plain error page. You can override the default for a specific HTTP status code with the  $error()$  decorator:

```
from bottle import error
@error(404)
def error404(error):
    return 'Nothing here, sorry'
```
From now on, *404 File not Found* errors will display a custom error page to the user. The only parameter passed to the error-handler is an instance of [HTTPError](#page-41-0). Apart from that, an error-handler is quite similar to a regular request callback. You can read from [request](#page-30-2), write to [response](#page-31-5) and return any supported data-type except for [HTTPError](#page-41-0) instances.

Error handlers are used only if your application returns or raises an [HTTPError](#page-41-0) exception (abort() does just that). Changing Request.status or returning [HTTPResponse](#page-41-1) won't trigger the error handler.

# **1.1.4 Generating content**

In pure WSGI, the range of types you may return from your application is very limited. Applications must return an iterable yielding byte strings. You may return a string (because strings are iterable) but this causes most servers to transmit your content char by char. Unicode strings are not allowed at all. This is not very practical.

Bottle is much more flexible and supports a wide range of types. It even adds a Content-Length header if possible and encodes unicode automatically, so you don't have to. What follows is a list of data types you may return from your application callbacks and a short description of how these are handled by the framework:

- Dictionaries As mentioned above, Python dictionaries (or subclasses thereof) are automatically transformed into JSON strings and returned to the browser with the Content-Type header set to application/json. This makes it easy to implement json-based APIs. Data formats other than json are supported too. See the *tutorial-output-filter* to learn more.
- Empty Strings, **False**, **None** or other non-true values: These produce an empty output with the Content-Length header set to 0.
- Unicode strings Unicode strings (or iterables yielding unicode strings) are automatically encoded with the codec specified in the Content-Type header (utf8 by default) and then treated as normal byte strings (see below).
- Byte strings Bottle returns strings as a whole (instead of iterating over each char) and adds a Content-Length header based on the string length. Lists of byte strings are joined first. Other iterables yielding byte strings are not joined because they may grow too big to fit into memory. The Content-Length header is not set in this case.
- Instances of **[HTTPError](#page-41-0)** or **[HTTPResponse](#page-41-1)** Returning these has the same effect as when raising them as an exception. In case of an [HTTPError](#page-41-0), the error handler is applied. See *[Error Pages](#page-10-0)* for details.
- File objects Everything that has a .read() method is treated as a file or file-like object and passed to the wsgi.file\_wrapper callable defined by the WSGI server framework. Some WSGI server implementations can make use of optimized system calls (sendfile) to transmit files more efficiently. In other cases this just iterates over chunks that fit into memory. Optional headers such as Content-Length or Content-Type are *not* set automatically. Use send\_file() if possible. See *[Static Files](#page-12-0)* for details.
- Iterables and generators You are allowed to use yield within your callbacks or return an iterable, as long as the iterable yields byte strings, unicode strings, [HTTPError](#page-41-0) or [HTTPResponse](#page-41-1) instances. Nested iterables are not supported, sorry. Please note that the HTTP status code and the headers are sent to the browser as soon as the iterable yields its first non-empty value. Changing these later has no effect.

The ordering of this list is significant. You may for example return a subclass of  $str$  with a read() method. It is still treated as a string instead of a file, because strings are handled first.

# **Changing the Default Encoding**

Bottle uses the *charset* parameter of the Content-Type header to decide how to encode unicode strings. This header defaults to text/html; charset=UTF8 and can be changed using the Response.content\_type attribute or by setting the Response.charset attribute directly. (The [Response](#page-39-0) object is described in the section *[The](#page-13-0) [Response Object](#page-13-0)*.)

```
from bottle import response
@route('/iso')
def get_iso():
    response.charset = 'ISO-8859-15'
    return u'This will be sent with ISO-8859-15 encoding.'
@route('/latin9')
def get_latin():
```

```
response.content type = 'text/html; charset=latin9'
return u'ISO-8859-15 is also known as latin9.'
```
In some rare cases the Python encoding names differ from the names supported by the HTTP specification. Then, you have to do both: first set the Response.content\_type header (which is sent to the client unchanged) and then set the Response.charset attribute (which is used to encode unicode).

# <span id="page-12-0"></span>**Static Files**

You can directly return file objects, but static\_file() is the recommended way to serve static files. It automatically guesses a mime-type, adds a Last-Modified header, restricts paths to a root directory for security reasons and generates appropriate error responses (401 on permission errors, 404 on missing files). It even supports the If-Modified-Since header and eventually generates a 304 Not Modified response. You can pass a custom MIME type to disable guessing.

```
from bottle import static_file
@route('/images/<filename:re:.*\.png>#')
def send_image(filename):
    return static_file(filename, root='/path/to/image/files', mimetype='image/png')
@route('/static/<filename:path>')
def send_static(filename):
    return static_file(filename, root='/path/to/static/files')
```
You can raise the return value of  $static_file()$  as an exception if you really need to.

## **Forced Download**

Most browsers try to open downloaded files if the MIME type is known and assigned to an application (e.g. PDF files). If this is not what you want, you can force a download dialog and even suggest a filename to the user:

```
@route('/download/<filename:path>')
def download(filename):
    return static_file(filename, root='/path/to/static/files', download=filename)
```
If the download parameter is just True, the original filename is used.

#### **HTTP Errors and Redirects**

The abort() function is a shortcut for generating HTTP error pages.

```
from bottle import route, abort
@route('/restricted')
def restricted():
    abort(401, "Sorry, access denied.")
```
To redirect a client to a different URL, you can send a 303 See Other response with the Location header set to the new URL. redirect() does that for you:

```
from bottle import redirect
@route('/wrong/url')
def wrong():
    redirect("/right/url")
```
You may provide a different HTTP status code as a second parameter.

Note: Both functions will interrupt your callback code by raising an [HTTPError](#page-41-0) exception.

#### **Other Exceptions**

All exceptions other than [HTTPResponse](#page-41-1) or [HTTPError](#page-41-0) will result in a 500 Internal Server Error response, so they won't crash your WSGI server. You can turn off this behavior to handle exceptions in your middleware by setting bottle.app().catchall to False.

# <span id="page-13-0"></span>**The Response Object**

Response metadata such as the HTTP status code, response headers and cookies are stored in an object called [response](#page-31-5) up to the point where they are transmitted to the browser. You can manipulate these metadata directly or use the predefined helper methods to do so. The full API and feature list is described in the API section (see [Response](#page-39-0)), but the most common use cases and features are covered here, too.

#### **Status Code**

The HTTP status code controls the behavior of the browser and defaults to 200 OK. In most scenarios you won't need to set the Response. status attribute manually, but use the abort () helper or return an [HTTPResponse](#page-41-1) instance with the appropriate status code. Any integer is allowed, but codes other than the ones defined by the HTTP specification will only confuse the browser and break standards.

#### **Response Header**

Response headers such as Cache-Control or Location are defined via Response.set\_header(). This method takes two parameters, a header name and a value. The name part is case-insensitive:

```
@route('/wiki/<page>')
def wiki(page):
    response.set_header('Content-Language', 'en')
    ...
```
Most headers are unique, meaning that only one header per name is send to the client. Some special headers however are allowed to appear more than once in a response. To add an additional header, use Response.add header() instead of Response.set\_header():

```
response.set_header('Set-Cookie', 'name=value')
response.add_header('Set-Cookie', 'name2=value2')
```
Please note that this is just an example. If you want to work with cookies, read *[ahead](#page-13-1)*.

## <span id="page-13-1"></span>**Cookies**

A cookie is a named piece of text stored in the user's browser profile. You can access previously defined cookies via Request.get\_cookie() and set new cookies with Response.set\_cookie():

```
@route('/hello')
def hello_again():
    if request.get_cookie("visited"):
        return "Welcome back! Nice to see you again"
    else:
        response.set_cookie("visited", "yes")
        return "Hello there! Nice to meet you"
```
The Response.set\_cookie() method accepts a number of additional keyword arguments that control the cookies lifetime and behavior. Some of the most common settings are described here:

- max age: Maximum age in seconds. (default: None)
- expires: A datetime object or UNIX timestamp. (default: None)
- domain: The domain that is allowed to read the cookie. (default: current domain)
- **path:** Limit the cookie to a given path (default: /)
- secure: Limit the cookie to HTTPS connections (default: off).
- httponly: Prevent client-side javascript to read this cookie (default: off, requires Python 2.6 or newer).

If neither *expires* nor *max\_age* is set, the cookie expires at the end of the browser session or as soon as the browser window is closed. There are some other gotchas you should consider when using cookies:

- Cookies are limited to 4 KB of text in most browsers.
- Some users configure their browsers to not accept cookies at all. Most search engines ignore cookies too. Make sure that your application still works without cookies.
- Cookies are stored at client side and are not encrypted in any way. Whatever you store in a cookie, the user can read it. Worse than that, an attacker might be able to steal a user's cookies through [XSS](http://en.wikipedia.org/wiki/HTTP_cookie#Cookie_theft_and_session_hijacking) vulnerabilities on your side. Some viruses are known to read the browser cookies, too. Thus, never store confidential information in cookies.
- <span id="page-14-0"></span>• Cookies are easily forged by malicious clients. Do not trust cookies.

## **Signed Cookies**

As mentioned above, cookies are easily forged by malicious clients. Bottle can cryptographically sign your cookies to prevent this kind of manipulation. All you have to do is to provide a signature key via the *secret* keyword argument whenever you read or set a cookie and keep that key a secret. As a result, Request.get\_cookie() will return None if the cookie is not signed or the signature keys don't match:

```
@route('/login')
def login():
    username = request.forms.get('username')
    password = request.forms.get('password')
    if check_user_credentials(username, password):
        response.set_cookie("account", username, secret='some-secret-key')
        return "Welcome %s! You are now logged in." % username
    else:
       return "Login failed."
@route('/restricted')
def restricted_area():
   username = request.get_cookie("account", secret='some-secret-key')
    if username:
        return "Hello %s. Welcome back." % username
```
**else**: **return** "You are not logged in. Access denied."

In addition, Bottle automatically pickles and unpickles any data stored to signed cookies. This allows you to store any pickle-able object (not only strings) to cookies, as long as the pickled data does not exceed the 4 KB limit.

Warning: Signed cookies are not encrypted (the client can still see the content) and not copy-protected (the client can restore an old cookie). The main intention is to make pickling and unpickling safe and prevent manipulation, not to store secret information at client side.

# <span id="page-15-0"></span>**1.1.5 Request Data**

Bottle provides access to HTTP-related metadata such as cookies, headers and POST form data through a global request object. This object always contains information about the *current* request, as long as it is accessed from within a callback function. This works even in multi-threaded environments where multiple requests are handled at the same time. For details on how a global object can be thread-safe, see contextlocal.

Note: Bottle stores most of the parsed HTTP metadata in [FormsDict](#page-32-0)i instances. These behave like normal dictionaries, but have some additional features: All values in the dictionary are available as attributes. These virtual attributes always return a unicode string, even if the value is missing. In that case, the string is empty.

[FormsDict](#page-32-0) is a subclass of [MultiDict](#page-32-1) and can store more than one value per key. The standard dictionary access methods will only return a single value, but the [MultiDict.getall\(\)](#page-32-2) method returns a (possibly empty) list of all values for a specific key.

The full API and feature list is described in the API section (see [Request](#page-36-0)), but the most common use cases and features are covered here, too.

# **Cookies**

Cookies are stored in [BaseRequest.cookies](#page-37-0) as a [FormsDict](#page-32-0). The [BaseRequest.get\\_cookie\(\)](#page-37-1) method allows access to *[signed cookies](#page-14-0)* as described in a separate section. This example shows a simple cookie-based view counter:

```
from bottle import route, request, response
@route('/counter')
def counter():
   count = int( request.cookies.get('counter', '0') )
   count += 1response.set_cookie('counter', str(count))
    return 'You visited this page %d times' % count
```
# **HTTP Headers**

All HTTP headers sent by the client (e.g. Referer, Agent or Accept-Language) are stored in a [WSGIHeaderDict](#page-33-0) and accessible through [BaseRequest.headers](#page-37-2). A WSGIHeaderDict is basically a dictionary with case-insensitive keys:

```
from bottle import route, request
@route('/is_ajax')
def is_ajax():
    if request.headers.get('X-Requested-With') == 'XMLHttpRequest':
```

```
return 'This is an AJAX request'
else:
    return 'This is a normal request'
```
## **Query Variables**

The query string (as in /forum?id=1&page=5) is commonly used to transmit a small number of key/value pairs to the server. You can use the [BaseRequest.query](#page-37-3) (a [FormsDict](#page-32-0)) to access these values and the BaseRequest.query string attribute to get the whole string.

```
from bottle import route, request, response
@route('/forum')
def display_forum():
   forum_id = request.query.id
   page = request.query.page or '1'
   return 'Forum ID: %s (page %s)' % (forum_id, page)
```
## **POST Form Data and File Uploads**

The request body of POST and PUT requests may contain form data encoded in various formats. The [BaseRequest.forms](#page-37-4) dictionary contains parsed textual form fields, [BaseRequest.files](#page-37-5) stores file uploads and BaseRequest. POST combines both dictionaries into one. All three are [FormsDict](#page-32-0) instances and are created on demand. File uploads are saved as special cgi.FieldStorage objects along with some metadata. Finally, you can access the raw body data as a file-like object via [BaseRequest.body](#page-38-2).

Here is an example for a simple file upload form:

```
<form action="/upload" method="post" enctype="multipart/form-data">
  <input type="text" name="name" />
  <input type="file" name="data" />
</form>
from bottle import route, request
@route('/upload', method='POST')
def do_upload():
   name = request.forms.name
    data = request.files.data
    if name and data and data.file:
        raw = data.file.read() # This is dangerous for big files
        filename = data.filename
       return "Hello %s! You uploaded %s (%d bytes)." % (name, filename, len(raw))
    return "You missed a field."
```
# **Unicode issues**

In Python 2 all keys and values are byte-strings. If you need unicode, you can call FormsDict.getunicode() or fetch values via attribute access. Both methods try to decode the string (default: utf8) and return an empty string if that fails. No need to catch UnicodeError:

```
>>> request.query['city']
'G\xc3\xb6ttingen' # A utf8 byte string
>>> request.query.city
u'Göttingen' # The same string as unicode
```
In Python 3 all strings are unicode, but HTTP is a byte-based wire protocol. The server has to decode the byte strings somehow before they are passed to the application. To be on the safe side, WSGI suggests ISO-8859-1 (aka latin1), a reversible single-byte codec that can be re-encoded with a different encoding later. Bottle does that for FormsDict.getunicode() and attribute access, but not for the dict-access methods. These return the unchanged values as provided by the server implementation, which is probably not what you want.

```
>>> request.query['city']
'Göttingen' # An utf8 string provisionally decoded as ISO-8859-1 by the server
>>> request.query.city
'Göttingen' # The same string correctly re-encoded as utf8 by bottle
```
If you need the whole dictionary with correctly decoded values (e.g. for WTForms), you can call [FormsDict.decode\(\)](#page-32-3) to get a re-encoded copy.

## **WSGI Environment**

Each [BaseRequest](#page-36-1) instance wraps a WSGI environment dictionary. The original is stored in [BaseRequest.environ](#page-37-6), but the request object itself behaves like a dictionary, too. Most of the interesting data is exposed through special methods or attributes, but if you want to access WSGI environ variables directly, you can do so:

```
@route('/my_ip')
def show_ip():
    ip = request.environ.get('REMOTE_ADDR')
    # or ip = request.get('REMOTE_ADDR')
    # or ip = request['REMOTE_ADDR']
    return "Your IP is: %s" % ip
```
# <span id="page-17-0"></span>**1.1.6 Templates**

Bottle comes with a fast and powerful built-in template engine called *[SimpleTemplate Engine](#page-26-0)*. To render a template you can use the [template\(\)](#page-42-1) function or the [view\(\)](#page-41-2) decorator. All you have to do is to provide the name of the template and the variables you want to pass to the template as keyword arguments. Here's a simple example of how to render a template:

```
@route('/hello')
@route('/hello/<name>')
def hello(name='World'):
    return template('hello_template', name=name)
```
This will load the template file hello\_template.tpl and render it with the name variable set. Bottle will look for templates in the ./views/ folder or any folder specified in the bottle.TEMPLATE\_PATH list.

The  $\text{view}$  () decorator allows you to return a dictionary with the template variables instead of calling  $\text{template}($  :

```
@route('/hello')
@route('/hello/<name>')
@view('hello_template')
def hello(name='World'):
    return dict(name=name)
```
#### **Syntax**

The template syntax is a very thin layer around the Python language. Its main purpose is to ensure correct indentation of blocks, so you can format your template without worrying about indentation. Follow the link for a full syntax

#### description: *[SimpleTemplate Engine](#page-26-0)*

Here is an example template:

```
%if name == 'World':
    <h1>Hello {{name}}!</h1>
    <p>This is a test.</p>
%else:
    <h1>Hello {{name.title()}}!</h1>
    <p>How are you?</p>
%end
```
## **Caching**

Templates are cached in memory after compilation. Modifications made to the template files will have no affect until you clear the template cache. Call bottle.TEMPLATES.clear() to do so. Caching is disabled in debug mode.

# **1.1.7 Plugins**

New in version 0.9. Bottle's core features cover most common use-cases, but as a micro-framework it has its limits. This is where "Plugins" come into play. Plugins add missing functionality to the framework, integrate third party libraries, or just automate some repetitive work.

We have a growing *[List of available Plugins](#page-83-0)* and most plugins are designed to be portable and re-usable across applications. The chances are high that your problem has already been solved and a ready-to-use plugin exists. If not, the *[Plugin Development Guide](#page-79-0)* may help you.

The effects and APIs of plugins are manifold and depend on the specific plugin. The SQLitePlugin plugin for example detects callbacks that require a db keyword argument and creates a fresh database connection object every time the callback is called. This makes it very convenient to use a database:

```
from bottle import route, install, template
from bottle_sqlite import SQLitePlugin
install(SQLitePlugin(dbfile='/tmp/test.db'))
@route('/show/<post_id:int>')
def show(db, post_id):
    c = db \text{.execute('SELECT title, content FROM posts WHERE id = ?', (post_id,))}row = c.fetchone()return template('show_post', title=row['title'], text=row['content'])
@route('/contact')
def contact_page():
    ''' This callback does not need a db connection. Because the 'db'
        keyword argument is missing, the sqlite plugin ignores this callback
        completely. '''
    return template('contact')
```
Other plugin may populate the thread-safe local object, change details of the [request](#page-30-2) object, filter the data returned by the callback or bypass the callback completely. An "auth" plugin for example could check for a valid session and return a login page instead of calling the original callback. What happens exactly depends on the plugin.

## **Application-wide Installation**

Plugins can be installed application-wide or just to some specific routes that need additional functionality. Most plugins can safely be installed to all routes and are smart enough to not add overhead to callbacks that do not need their functionality.

Let us take the SQLitePlugin plugin for example. It only affects route callbacks that need a database connection. Other routes are left alone. Because of this, we can install the plugin application-wide with no additional overhead.

To install a plugin, just call install() with the plugin as first argument:

```
from bottle_sqlite import SQLitePlugin
install(SQLitePlugin(dbfile='/tmp/test.db'))
```
The plugin is not applied to the route callbacks yet. This is delayed to make sure no routes are missed. You can install plugins first and add routes later, if you want to. The order of installed plugins is significant, though. If a plugin requires a database connection, you need to install the database plugin first.

#### **Uninstall Plugins**

You can use a name, class or instance to uninstall() a previously installed plugin:

```
sqlite_plugin = SQLitePlugin(dbfile='/tmp/test.db')
install(sqlite_plugin)
uninstall(sqlite_plugin) # uninstall a specific plugin
uninstall(SQLitePlugin) # uninstall all plugins of that type
uninstall('sqlite') # uninstall all plugins with that name
uninstall(True) # uninstall all plugins at once
```
Plugins can be installed and removed at any time, even at runtime while serving requests. This enables some neat tricks (installing slow debugging or profiling plugins only when needed) but should not be overused. Each time the list of plugins changes, the route cache is flushed and all plugins are re-applied.

Note: The module-level install() and uninstall() functions affect the *[Default Application](#page-20-0)*. To manage plugins for a specific application, use the corresponding methods on the  $Bottleq \epsilon$  $Bottleq \epsilon$  application object.

## **Route-specific Installation**

The apply parameter of the route () decorator comes in handy if you want to install plugins to only a small number of routes:

```
sqlite_plugin = SQLitePlugin(dbfile='/tmp/test.db')
@route('/create', apply=[sqlite_plugin])
def create(db):
   db.execute('INSERT INTO ...')
```
# **Blacklisting Plugins**

You may want to explicitly disable a plugin for a number of routes. The route () decorator has a skip parameter for this purpose:

```
sqlite plugin = SQLitePlugin(dbfile='/tmp/test.db')
install(sqlite_plugin)
@route('/open/<db>', skip=[sqlite_plugin])
def open_db(db):
    # The 'db' keyword argument is not touched by the plugin this time.
    if db in ('test', 'test2'):
        # The plugin handle can be used for runtime configuration, too.
       sqlite_plugin.dbfile = '/tmp/%s.db' % db
        return "Database File switched to: /tmp/%s.db" % db
    abort(404, "No such database.")
```
The skip parameter accepts a single value or a list of values. You can use a name, class or instance to identify the plugin that is to be skipped. Set skip=True to skip all plugins at once.

# **Plugins and Sub-Applications**

Most plugins are specific to the application they were installed to. Consequently, they should not affect sub-applications mounted with [Bottle.mount\(\)](#page-34-1). Here is an example:

```
root = Bott|e()root.mount('/blog', apps.blog)
@root.route('/contact', template='contact')
def contact():
   return {'email': 'contact@example.com'}
```
root.install(plugins.WTForms())

Whenever you mount an application, Bottle creates a proxy-route on the main-application that forwards all requests to the sub-application. Plugins are disabled for this kind of proxy-route by default. As a result, our (fictional) *WTForms* plugin affects the /contact route, but does not affect the routes of the /blog sub-application.

This behavior is intended as a sane default, but can be overridden. The following example re-activates all plugins for a specific proxy-route:

root.mount('/blog', apps.blog, skip=None)

But there is a snag: The plugin sees the whole sub-application as a single route, namely the proxy-route mentioned above. In order to affect each individual route of the sub-application, you have to install the plugin to the mounted application explicitly.

# **1.1.8 Development**

So you have learned the basics and want to write your own application? Here are some tips that might help you to be more productive.

# <span id="page-20-0"></span>**Default Application**

[Bottle](#page-34-0) maintains a global stack of  $Bottle$  instances and uses the top of the stack as a default for some of the modulelevel functions and decorators. The [route\(\)](#page-31-0) decorator, for example, is a shortcut for calling [Bottle.route\(\)](#page-35-0) on the default application:

```
@route('/')
def hello():
    return 'Hello World'
```
This is very convenient for small applications and saves you some typing, but also means that, as soon as your module is imported, routes are installed to the global application. To avoid this kind of import side-effects, Bottle offers a second, more explicit way to build applications:

```
app = Bottle()@app.route('/')
def hello():
    return 'Hello World'
```
Separating the application object improves re-usability a lot, too. Other developers can safely import the app object from your module and use [Bottle.mount\(\)](#page-34-1) to merge applications together.

As an alternative, you can make use of the application stack to isolate your routes while still using the convenient shortcuts:

```
default_app.push()
@route('/')
def hello():
    return 'Hello World'
```

```
app = default\_app.pop()
```
Both [app\(\)](#page-31-6) and [default\\_app\(\)](#page-31-6) are instance of [AppStack](#page-33-1) and implement a stack-like API. You can push and pop applications from and to the stack as needed. This also helps if you want to import a third party module that does not offer a separate application object:

```
default_app.push()
```
**import some.module**

```
app = default_app.pop()
```
# <span id="page-21-0"></span>**Debug Mode**

During early development, the debug mode can be very helpful.

```
bottle.debug(True)
```
In this mode, Bottle is much more verbose and provides helpful debugging information whenever an error occurs. It also disables some optimisations that might get in your way and adds some checks that warn you about possible misconfiguration.

Here is an incomplete list of things that change in debug mode:

- The default error page shows a traceback.
- Templates are not cached.
- Plugins are applied immediately.

Just make sure not to use the debug mode on a production server.

#### **Auto Reloading**

During development, you have to restart the server a lot to test your recent changes. The auto reloader can do this for you. Every time you edit a module file, the reloader restarts the server process and loads the newest version of your code.

```
from bottle import run
run(reloader=True)
```
How it works: the main process will not start a server, but spawn a new child process using the same command line arguments used to start the main process. All module-level code is executed at least twice! Be careful.

The child process will have  $\circ s$ . environ ['BOTTLE\_CHILD'] set to True and start as a normal non-reloading app server. As soon as any of the loaded modules changes, the child process is terminated and re-spawned by the main process. Changes in template files will not trigger a reload. Please use debug mode to deactivate template caching.

The reloading depends on the ability to stop the child process. If you are running on Windows or any other operating system not supporting signal. SIGINT (which raises KeyboardInterrupt in Python), signal. SIGTERM is used to kill the child. Note that exit handlers and finally clauses, etc., are not executed after a SIGTERM.

#### **Command Line Interface**

Starting with version 0.10 you can use bottle as a command-line tool:

```
$ python -m bottle
Usage: bottle.py [options] package.module:app
Options:
 -h, --help show this help message and exit
 --version show version number.
 -b ADDRESS, --bind=ADDRESS
                    bind socket to ADDRESS.
 -s SERVER, --server=SERVER
                     use SERVER as backend.
 -p PLUGIN, --plugin=PLUGIN
                     install additional plugin/s.
 --debug start server in debug mode.
 --reload auto-reload on file changes.
```
The *ADDRESS* field takes an IP address or an IP:PORT pair and defaults to localhost:8080. The other parameters should be self-explanatory.

Both plugins and applications are specified via import expressions. These consist of an import path (e.g. package.module) and an expression to be evaluated in the namespace of that module, separated by a colon. See [load\(\)](#page-30-3) for details. Here are some examples:

```
# Grab the 'app' object from the 'myapp.controller' module and
# start a paste server on port 80 on all interfaces.
python -m bottle -server paste -bind 0.0.0.0:80 myapp.controller:app
# Start a self-reloading development server and serve the global
# default application. The routes are defined in 'test.py'
python -m bottle --debug --reload test
# Install a custom debug plugin with some parameters
python -m bottle --debug --reload --plugin 'utils:DebugPlugin(exc=True)'' test
```

```
# Serve an application that is created with 'myapp.controller.make_app()'
# on demand.
python -m bottle 'myapp.controller:make_app()''
```
# **1.1.9 Deployment**

Bottle runs on the built-in [wsgiref WSGIServer](http://docs.python.org/library/wsgiref.html#module-wsgiref.simple_server) by default. This non-threading HTTP server is perfectly fine for development and early production, but may become a performance bottleneck when server load increases.

The easiest way to increase performance is to install a multi-threaded server library like [paste](http://pythonpaste.org/) or [cherrypy](http://www.cherrypy.org/) and tell Bottle to use that instead of the single-threaded server:

```
bottle.run(server='paste')
```
This, and many other deployment options are described in a separate article: deployment

# **1.1.10 Glossary**

- callback Programmer code that is to be called when some external action happens. In the context of web frameworks, the mapping between URL paths and application code is often achieved by specifying a callback function for each URL.
- decorator A function returning another function, usually applied as a function transformation using the @decorator syntax. See [python documentation for function definition](http://docs.python.org/reference/compound_stmts.html#function) for more about decorators.
- environ A structure where information about all documents under the root is saved, and used for cross-referencing. The environment is pickled after the parsing stage, so that successive runs only need to read and parse new and changed documents.
- handler function A function to handle some specific event or situation. In a web framework, the application is developed by attaching a handler function as callback for each specific URL comprising the application.

source directory The directory which, including its subdirectories, contains all source files for one Sphinx project.

# <span id="page-23-0"></span>**1.2 Request Routing**

Bottle uses a powerful routing engine to find the right callback for each request. The *[tutorial](#page-8-0)* shows you the basics. This document covers advanced techniques and rule mechanics in detail.

# **1.2.1 Rule Syntax**

The Router distinguishes between two basic types of routes: static routes (e.g. /contact) and dynamic routes (e.g. /hello/<name>). A route that contains one or more *wildcards* it is considered dynamic. All other routes are static. Changed in version 0.10. The simplest form of a wildcard consists of a name enclosed in angle brackets (e.g.  $\langle$ name $\rangle$ ). The name should be unique for a given route and form a valid python identifier (alphanumeric, starting with a letter). This is because wildcards are used as keyword arguments for the request callback later.

Each wildcard matches one or more characters, but stops at the first slash (/). This equals a regular expression of  $\lceil \uparrow \rangle$  + and ensures that only one path segment is matched and routes with more than one wildcard stay unambiguous.

The rule  $\angle$  action >  $\angle$  item > matches as follows:

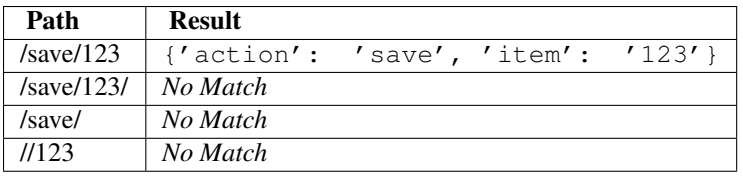

You can change the exact behaviour in many ways using filters. This is described in the next section.

# **1.2.2 Wildcard Filters**

New in version 0.10. Filters are used to define more specific wildcards, and/or transform the matched part of the URL before it is passed to the callback. A filtered wildcard is declared as <name:filter> or  $\langle$ name:filter: $\langle$ config $\rangle$ . The syntax for the optional config part depends on the filter used.

The following standard filters are implemented:

- :int matches (signed) digits and converts the value to integer.
- : float similar to : int but for decimal numbers.
- :path matches all characters including the slash character in a non-greedy way and may be used to match more than one path segment.
- :re[:exp] allows you to specify a custom regular expression in the config field. The matched value is not modified.

You can add your own filters to the router. All you need is a function that returns three elements: A regular expression string, a callable to convert the URL fragment to a python value, and a callable that does the opposite. The filter function is called with the configuration string as the only parameter and may parse it as needed:

```
app = Bottle()
def list_filter(config):
    ''' Matches a comma separated list of numbers. '''
    delimiter = config or ','
    regexp = r' \ddot{\delta s} \ddot{\delta s} *' \delta re.escape(delimiter)
    def to_python(match):
        return map(int, match.split(delimiter))
    def to_url(numbers):
        return delimiter.join(map(str, numbers))
    return regexp, to_python, to_url
app.router.add_filter('list', list_filter)
@app.route('/follow/<ids:list>')
def follow_users(ids):
    for id in ids:
         ...
```
# **1.2.3 Legacy Syntax**

Changed in version 0.10. The new rule syntax was introduce in Bottle 0.10 to simplify some common use cases, but the old syntax still works and you can find lot code examples still using it. The differences are best described by example:

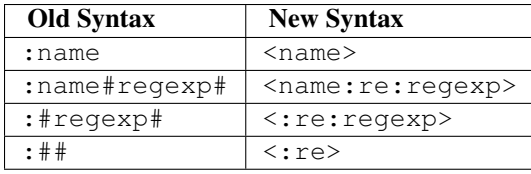

Try to avoid the old syntax in future projects if you can. It is not currently deprecated, but will be eventually.

# **1.2.4 Routing Order**

With the power of wildcards and regular expressions it is possible to define overlapping routes. If multiple routes match the same URL, things get a bit tricky. To fully understand what happens in this case, you need to know in which order routes are checked by the router.

First you should know that routes are grouped by their path rule. Two routes with the same path rule but different methods are grouped together and the first route determines the position of both routes. Fully identical routes (same path rule and method) replace previously defined routes, but keep the position of their predecessor.

Static routes are checked first. This is mostly for performance reasons and can be switched off, but is currently the default. If no static route matches the request, the dynamic routes are checked in the order they were defined. The first hit ends the search. If no rule matched, a "404 Page not found" error is returned.

In a second step, the request method is checked. If no exact match is found, and the request method is HEAD, the router checks for a GET route. Otherwise, it checks for an ANY route. If that fails too, a "405 Method not allowed" error is returned.

Here is an example where this might bite you:

```
@route('/<action>/<name>', method='GET')
@route('/save/<name>', method='POST')
```
The second route will never hit. Even POST requests don't arrive at the second route because the request method is checked in a separate step. The router stops at the first route which matches the request path, then checks for a valid request method, can't find one and raises a 405 error.

Sounds complicated, and it is. That is the price for performance. It is best to avoid ambiguous routes at all and choose unique prefixes for each route. This implementation detail may change in the future, though. We are working on it.

# **1.2.5 Explicit routing configuration**

Route decorator can also be directly called as method. This way provides flexibility in complex setups, allowing you to directly control, when and how routing configuration done.

Here is a basic example of explicit routing configuration for default bottle application:

```
def setup_routing():
   bottle.route('/', method='GET', index)
   bottle.route('/edit', method=['GET', 'POST'], edit)
```
In fact, any Bottle instance routing can be configured same way:

```
def setup_routing(app):
    app.route('/new', method=['GET', 'POST'], form_new)
    app.route('/edit', method=['GET', 'POST'], form_edit)
app = Bottle()setup_routing(app)
```
# <span id="page-26-0"></span>**1.3 SimpleTemplate Engine**

Bottle comes with a fast, powerful and easy to learn built-in template engine called *SimpleTemplate* or *stpl* for short. It is the default engine used by the  $\text{view}(i)$  and  $\text{template}(i)$  helpers but can be used as a stand-alone general purpose template engine too. This document explains the template syntax and shows examples for common use cases.

# **Basic API Usage:**

```
SimpleTemplate implements the BaseTemplate API:
```

```
>>> from bottle import SimpleTemplate
>>> tpl = SimpleTemplate('Hello {{name}}!')
>>> tpl.render(name='World')
u'Hello World!'
```
In this document we use the  $\text{template}($ ) helper in examples for the sake of simplicity:

```
>>> from bottle import template
>>> template('Hello {{name}}!', name='World')
u'Hello World!'
```
Just keep in mind that compiling and rendering templates are two different actions, even if the  $t$ emplate() helper hides this fact. Templates are usually compiled only once and cached internally, but rendered many times with different keyword arguments.

# **1.3.1 SimpleTemplate Syntax**

Python is a very powerful language but its whitespace-aware syntax makes it difficult to use as a template language. SimpleTemplate removes some of these restrictions and allows you to write clean, readable and maintainable templates while preserving full access to the features, libraries and speed of the Python language.

Warning: The [SimpleTemplate](#page-29-0) syntax compiles directly to python bytecode and is executed on each [SimpleTemplate.render\(\)](#page-29-1) call. Do not render untrusted templates! They may contain and execute harmful python code.

# **Inline Statements**

You already learned the use of the  $\{\ldots\}$  statement from the "Hello World!" example above, but there is more: any python statement is allowed within the curly brackets as long as it returns a string or something that has a string representation:

```
>>> template('Hello {{name}}!', name='World')
u'Hello World!'
>>> template('Hello {{name.title() if name else "stranger"}}!', name=None)
u'Hello stranger!'
>>> template('Hello {{name.title() if name else "stranger"}}!', name='mArC')
u'Hello Marc!'
```
The contained python statement is executed at render-time and has access to all keyword arguments passed to the [SimpleTemplate.render\(\)](#page-29-1) method. HTML special characters are escaped automatically to prevent [XSS](http://en.wikipedia.org/wiki/Cross-Site_Scripting) attacks. You can start the statement with an exclamation mark to disable escaping for that statement:

```
>>> template('Hello {{name}}!', name='<b>World</b>')
u'Hello < b&gt; World&lt; /b&gt; !'
>>> template('Hello {{!name}}!', name='<b>World</b>')
u'Hello <b>World</b>!'
```
# **Embedded python code**

The % character marks a line of python code. The only difference between this and real python code is that you have to explicitly close blocks with an %end statement. In return you can align the code with the surrounding template and don't have to worry about correct indentation of blocks. The *SimpleTemplate* parser handles that for you. Lines *not* starting with a % are rendered as text as usual:

```
%if name:
   {\rm Hi} <b>b {\rm f} {\rm f} {\rm name} {\rm h} {\rm h}%else:
   <i>Hello stranger</i>
%end
```
The % character is only recognised if it is the first non-whitespace character in a line. To escape a leading % you can add a second one. %% is replaced by a single % in the resulting template:

```
This line contains a % but no python code.
%% This text-line starts with '%'
%%% This text-line starts with '%%'
```
# **Suppressing line breaks**

You can suppress the line break in front of a code-line by adding a double backslash at the end of the line:

```
<span>\\
%if True:
nobreak\\
%end
</span>
```
This template produces the following output:

**<span>**nobreak**</span>**

# **The %include Statement**

You can include other templates using the *&include sub\_template* [kwargs] statement. The sub\_template parameter specifies the name or path of the template to be included. The rest of the line is interpreted as a comma-separated list of key=statement pairs similar to keyword arguments in function calls. They are passed to the sub-template analogous to a [SimpleTemplate.render\(\)](#page-29-1) call. The \*\*kwargs syntax for passing a dict is allowed too:

```
%include header_template title='Hello World'
<p>Hello World</p>
%include footer_template
```
# **The %rebase Statement**

The %rebase base\_template [kwargs] statement causes base\_template to be rendered instead of the original template. The base-template then includes the original template using an empty %include statement and has access to all variables specified by kwargs. This way it is possible to wrap a template with another template or to simulate the inheritance feature found in some other template engines.

Let's say you have a content template and want to wrap it with a common HTML layout frame. Instead of including several header and footer templates, you can use a single base-template to render the layout frame.

```
Base-template named layout.tpl:
```

```
<html>
<head>
  <title>{{title or 'No title'}}</title>
</head>
<body>
  %include
</body>
</html>
```
Main-template named content.tpl:

```
This is the page content: \{ \{ \text{content} \} \}%rebase layout title='Content Title'
```
Now you can render content.tpl:

```
>>> print template('content', content='Hello World!')
<html>
<head>
  <title>Content Title</title>
</head>
<body>
  This is the page content: Hello World!
</body>
</html>
```
A more complex scenario involves chained rebases and multiple content blocks. The block\_content.tpl template defines two functions and passes them to a columns.tpl base template:

```
%def leftblock():
 Left block content.
%end
%def rightblock():
 Right block content.
%end
%rebase columns leftblock=leftblock, rightblock=rightblock, title=title
```
The columns.tpl base-template uses the two callables to render the content of the left and right column. It then wraps itself with the layout.tpl template defined earlier:

```
%rebase layout title=title
<div style="width: 50%; float:left">
  %leftblock()
</div>
<div style="width: 50%; float:right">
  %rightblock()
</div>
```
Lets see how block content.tpl renders:

**>>> print** template('block\_content', title='Hello World!')

```
<html>
<head>
  <title>Hello World</title>
</head>
<body>
<div style="width: 50%; float:left">
 Left block content.
</div>
<div style="width: 50%; float:right">
 Right block content.
</div>
</body>
</html>
```
# **Namespace Functions**

Accessing undefined variables in a template raises NameError and stops rendering immediately. This is standard python behavior and nothing new, but vanilla python lacks an easy way to check the availability of a variable. This quickly gets annoying if you want to support flexible inputs or use the same template in different situations. SimpleTemplate helps you out here: The following three functions are defined in the default namespace and accessible from anywhere within a template:

#### **defined**(*name*)

Return True if the variable is defined in the current template namespace, False otherwise.

```
get(name, default=None)
```
Return the variable, or a default value.

#### **setdefault**(*name*, *default*)

If the variable is not defined, create it with the given default value. Return the variable.

Here is an example that uses all three functions to implement optional template variables in different ways:

```
% setdefault('text', 'No Text')
<h1>{{get('title', 'No Title')}}</h1>
<p> {{ text }} </p>
% if defined('author'):
  <p>By {{ author }}</p>
% end
```
# **1.3.2 SimpleTemplate API**

<span id="page-29-0"></span>class **SimpleTemplate**(*source=None*, *name=None*, *lookup=*[ ], *encoding='utf8'*, *\*\*settings*)

```
classmethod split_comment(code)
    Removes comments (#...) from python code.
```

```
render(*args, **kwargs)
```
Render the template using keyword arguments as local variables.

# **1.3.3 Known bugs**

Some syntax constructions allowed in python are problematic within a template. The following syntaxes won't work with SimpleTemplate:

- Multi-line statements must end with a backslash (\) and a comment, if present, must not contain any additional # characters.
- Multi-line strings are not supported yet.

# <span id="page-30-0"></span>**1.4 API Reference**

This is a mostly auto-generated API. If you are new to bottle, you might find the narrative *[Tutorial](#page-6-1)* more helpful.

# **1.4.1 Module Contents**

The module defines several functions, constants, and an exception.

```
debug(mode=True)
```
Change the debug level. There is only one debug level supported at the moment.

<span id="page-30-1"></span>**run**(*app=None*, *server='wsgiref '*, *host='127.0.0.1'*, *port=8080*, *interval=1*, *reloader=False*, *quiet=False*, *plugins=None*, *debug=False*, *\*\*kargs*)

Start a server instance. This method blocks until the server terminates.

#### **Parameters**

- app WSGI application or target string supported by  $load\_\text{app}()$ . (default:  $default app()$
- server Server adapter to use. See server\_names keys for valid names or pass a ServerAdapter subclass. (default: *wsgiref*)
- host Server address to bind to. Pass  $0.0.0.0$  to listens on all interfaces including the external one. (default: 127.0.0.1)
- port Server port to bind to. Values below 1024 require root privileges. (default: 8080)
- reloader Start auto-reloading server? (default: False)
- **interval** Auto-reloader interval in seconds (default: 1)
- quiet Suppress output to stdout and stderr? (default: False)
- options Options passed to the server adapter.

## <span id="page-30-3"></span>**load**(*target*, *\*\*namespace*)

Import a module or fetch an object from a module.

•package.module returns *module* as a module object.

•pack.mod:name returns the module variable *name* from *pack.mod*.

•pack.mod:func() calls *pack.mod.func()* and returns the result.

The last form accepts not only function calls, but any type of expression. Keyword arguments passed to this function are available as local variables. Example: import\_string('re:compile(x)',  $x='[a-z]'$ )

#### <span id="page-30-4"></span>**load\_app**(*target*)

<span id="page-30-2"></span>Load a bottle application from a module and make sure that the import does not affect the current default application, but returns a separate application object. See  $\text{load}()$  for the target parameter.

#### **request** = <LocalRequest: GET http://127.0.0.1/>

A thread-safe instance of [LocalRequest](#page-39-1). If accessed from within a request callback, this instance always refers to the *current* request (even on a multithreaded server).

#### <span id="page-31-5"></span>**response** = Content-Type: text/html; charset=UTF-8

A thread-safe instance of [LocalResponse](#page-41-4). It is used to change the HTTP response for the *current* request.

HTTP\_CODES = {300: 'Multiple Choices', 301: 'Moved Permanently', 302: 'Found', 303: 'See Other', 304: 'Not Modified', 305: A dict to map HTTP status codes (e.g. 404) to phrases (e.g. 'Not Found')

<span id="page-31-6"></span>**app**()

**default\_app**()

Return the current *[Default Application](#page-20-0)*. Actually, these are callable instances of [AppStack](#page-33-1) and implement a stack-like API.

## **Routing**

Bottle maintains a stack of [Bottle](#page-34-0) instances (see [app\(\)](#page-31-6) and [AppStack](#page-33-1)) and uses the top of the stack as a *default application* for some of the module-level functions and decorators.

<span id="page-31-1"></span><span id="page-31-0"></span>**route**(*path*, *method='GET'*, *callback=None*, *\*\*options*)

<span id="page-31-2"></span>**get**(*...*)

<span id="page-31-3"></span>**post**(*...*)

**put**(*...*)

**delete**(*...*)

Decorator to install a route to the current default application. See [Bottle.route\(\)](#page-35-0) for details.

<span id="page-31-4"></span>**error**(*...*)

Decorator to install an error handler to the current default application. See [Bottle.error\(\)](#page-35-1) for details.

# **WSGI and HTTP Utilities**

#### **parse\_date**(*ims*)

Parse rfc1123, rfc850 and asctime timestamps and return UTC epoch.

```
parse_auth(header)
```
Parse rfc2617 HTTP authentication header string (basic) and return (user,pass) tuple or None

**cookie\_encode**(*data*, *key*)

Encode and sign a pickle-able object. Return a (byte) string

```
cookie_decode(data, key)
```
Verify and decode an encoded string. Return an object or None.

#### **cookie\_is\_encoded**(*data*)

Return True if the argument looks like a encoded cookie.

#### **yieldroutes**(*func*)

Return a generator for routes that match the signature (name, args) of the func parameter. This may yield more than one route if the function takes optional keyword arguments. The output is best described by example:

a()  $\rightarrow '/a'$ b(x, y)  $\rightarrow$  '/b/:x/:y' c(x,  $y=5$ )  $\rightarrow$  '/c/:x' and '/c/:x/:y' d(x=5, y=6) ->  $\prime$ /d' and  $\prime$ /d/:x' and  $\prime$ /d/:x/:y'

#### **path\_shift**(*script\_name*, *path\_info*, *shift=1*)

Shift path fragments from PATH\_INFO to SCRIPT\_NAME and vice versa.

Returns The modified paths.

#### **Parameters**

- script\_name The SCRIPT\_NAME path.
- script\_name The PATH\_INFO path.
- shift The number of path fragments to shift. May be negative to change the shift direction. (default: 1)

## **Data Structures**

#### <span id="page-32-1"></span>class **MultiDict**(*\*a*, *\*\*k*)

This dict stores multiple values per key, but behaves exactly like a normal dict in that it returns only the newest value for any given key. There are special methods available to access the full list of values.

**get**(*key*, *default=None*, *index=-1*, *type=None*)

Return the most recent value for a key.

#### Parameters

- default The default value to be returned if the key is not present or the type conversion fails.
- index An index for the list of available values.
- type If defined, this callable is used to cast the value into a specific type. Exception are suppressed and result in the default value to be returned.

## **append**(*key*, *value*)

Add a new value to the list of values for this key.

```
replace(key, value)
```
Replace the list of values with a single value.

## <span id="page-32-2"></span>**getall**(*key*)

Return a (possibly empty) list of values for a key.

**getone**(*key*, *default=None*, *index=-1*, *type=None*) Aliases for WTForms to mimic other multi-dict APIs (Django)

## **getlist**(*key*)

Return a (possibly empty) list of values for a key.

# class **HeaderDict**(*\*a*, *\*\*ka*)

A case-insensitive version of [MultiDict](#page-32-1) that defaults to replace the old value instead of appending it.

#### <span id="page-32-0"></span>class **FormsDict**(*\*a*, *\*\*k*)

This [MultiDict](#page-32-1) subclass is used to store request form data. Additionally to the normal dict-like item access methods (which return unmodified data as native strings), this container also supports attribute-like access to its values. Attributes are automatically de- or recoded to match [input\\_encoding](#page-32-4) (default: 'utf8'). Missing attributes default to an empty string.

#### <span id="page-32-4"></span>**input\_encoding** = 'utf8'

Encoding used for attribute values.

#### <span id="page-32-3"></span>**recode\_unicode** = True

If true (default), unicode strings are first encoded with *latin1* and then decoded to match [input\\_encoding](#page-32-4).

**decode**(*encoding=None*)

Returns a copy with all keys and values de- or recoded to match input encoding. Some libraries (e.g. WTForms) want a unicode dictionary.

#### <span id="page-33-0"></span>class **WSGIHeaderDict**(*environ*)

This dict-like class wraps a WSGI environ dict and provides convenient access to HTTP\_\* fields. Keys and values are native strings (2.x bytes or 3.x unicode) and keys are case-insensitive. If the WSGI environment contains non-native string values, these are de- or encoded using a lossless 'latin1' character set.

The API will remain stable even on changes to the relevant PEPs. Currently PEP 333, 444 and 3333 are supported. (PEP 444 is the only one that uses non-native strings.)

#### **cgikeys** = ('CONTENT\_TYPE', 'CONTENT\_LENGTH')

List of keys that do not have a HTTP\_ prefix.

```
raw(key, default=None)
```
Return the header value as is (may be bytes or unicode).

#### <span id="page-33-1"></span>class **AppStack**

A stack-like list. Calling it returns the head of the stack.

**pop**()

Return the current default application and remove it from the stack.

```
push(value=None)
```
Add a new [Bottle](#page-34-0) instance to the stack

<span id="page-33-4"></span>class **ResourceManager**(*base='./'*, *opener=<built-in function open>*, *cachemode='all'*)

This class manages a list of search paths and helps to find and open application-bound resources (files).

#### **Parameters**

- base default value for [add\\_path\(\)](#page-33-2) calls.
- opener callable used to open resources.
- cachemode controls which lookups are cached. One of 'all', 'found' or 'none'.

### <span id="page-33-3"></span>**path** = None

A list of search paths. See [add\\_path\(\)](#page-33-2) for details.

#### **cache** = None

A cache for resolved paths. res.cache.clear() clears the cache.

#### <span id="page-33-2"></span>**add\_path**(*path*, *base=None*, *index=None*, *create=False*)

Add a new path to the list of search paths. Return False if the path does not exist.

#### Parameters

- path The new search path. Relative paths are turned into an absolute and normalized form. If the path looks like a file (not ending in */*), the filename is stripped off.
- base Path used to absolutize relative search paths. Defaults to base which defaults to os.getcwd().
- index Position within the list of search paths. Defaults to last index (appends to the list).

The *base* parameter makes it easy to reference files installed along with a python module or package:

res.add\_path('./resources/', \_\_file\_\_)

## **lookup**(*name*)

Search for a resource and return an absolute file path, or *None*.

The [path](#page-33-3) list is searched in order. The first match is returend. Symlinks are followed. The result is cached to speed up future lookups.

```
open(name, mode='r', *args, **kwargs)
```
Find a resource and return a file object, or raise IOError.

## **Exceptions**

## exception **BottleException**

A base class for exceptions used by bottle.

# **1.4.2 The Bottle Class**

## <span id="page-34-0"></span>class **Bottle**(*catchall=True*, *autojson=True*)

Each Bottle object represents a single, distinct web application and consists of routes, callbacks, plugins, resources and configuration. Instances are callable WSGI applications.

Parameters catchall – If true (default), handle all exceptions. Turn off to let debugging middleware handle exceptions.

#### **catchall** = None

If true, most exceptions are caught and returned as [HTTPError](#page-41-0)

#### **resources** = None

A [ResourceManager](#page-33-4) for application files

#### **config** = None

A ConfigDict for app specific configuration.

#### <span id="page-34-1"></span>**mount**(*prefix*, *app*, *\*\*options*)

Mount an application ([Bottle](#page-34-0) or plain WSGI) to a specific URL prefix. Example:

```
root_app.mount('/admin/', admin_app)
```
#### Parameters

- prefix path prefix or *mount-point*. If it ends in a slash, that slash is mandatory.
- app an instance of [Bottle](#page-34-0) or a WSGI application.

All other parameters are passed to the underlying route () call.

#### **merge**(*routes*)

Merge the routes of another [Bottle](#page-34-0) application or a list of [Route](#page-36-2) objects into this application. The routes keep their 'owner', meaning that the [Route.app](#page-36-3) attribute is not changed.

# **install**(*plugin*)

Add a plugin to the list of plugins and prepare it for being applied to all routes of this application. A plugin may be a simple decorator or an object that implements the [Plugin](#page-80-0) API.

**uninstall**(*plugin*)

Uninstall plugins. Pass an instance to remove a specific plugin, a type object to remove all plugins that match that type, a string to remove all plugins with a matching name attribute or True to remove all plugins. Return the list of removed plugins.

# **run**(*\*\*kwargs*)

Calls [run\(\)](#page-30-1) with the same parameters.

#### **reset**(*route=None*)

Reset all routes (force plugins to be re-applied) and clear all caches. If an ID or route object is given, only that specific route is affected.

#### **close**()

Close the application and all installed plugins.

**match**(*environ*)

Search for a matching route and return a ([Route](#page-36-2) , urlargs) tuple. The second value is a dictionary with parameters extracted from the URL. Raise [HTTPError](#page-41-0) (404/405) on a non-match.

**get\_url**(*routename*, *\*\*kargs*)

Return a string that matches a named route

#### **add\_route**(*route*)

Add a route object, but do not change the [Route.app](#page-36-3) attribute.

<span id="page-35-0"></span>**route**(*path=None*, *method='GET'*, *callback=None*, *name=None*, *apply=None*, *skip=None*, *\*\*config*) A decorator to bind a function to a request URL. Example:

```
@app.route('/hello/:name')
def hello(name):
    return 'Hello %s' % name
```
The :name part is a wildcard. See Router for syntax details.

#### Parameters

- **path** Request path or a list of paths to listen to. If no path is specified, it is automatically generated from the signature of the function.
- method HTTP method (*GET*, *POST*, *PUT*, ...) or a list of methods to listen to. (default: *GET*)
- callback An optional shortcut to avoid the decorator syntax. route  $(\ldots,$ callback=func) equals route(...)(func)
- **name** The name for this route. (default: None)
- apply A decorator or plugin or a list of plugins. These are applied to the route callback in addition to installed plugins.
- skip A list of plugins, plugin classes or names. Matching plugins are not installed to this route. True skips all.

Any additional keyword arguments are stored as route-specific configuration and passed to plugins (see [Plugin.apply\(\)](#page-80-1)).

```
get(path=None, method='GET', **options)
    Equals route().
```
- **post**(*path=None*, *method='POST'*, *\*\*options*) Equals [route\(\)](#page-31-0) with a POST method parameter.
- **put**(*path=None*, *method='PUT'*, *\*\*options*) Equals [route\(\)](#page-31-0) with a PUT method parameter.
- **delete**(*path=None*, *method='DELETE'*, *\*\*options*) Equals [route\(\)](#page-31-0) with a DELETE method parameter.

### <span id="page-35-1"></span>**error**(*code=500*)

Decorator: Register an output handler for a HTTP error code
#### **hook**(*name*)

Return a decorator that attaches a callback to a hook. Three hooks are currently implemented:

•before\_request: Executed once before each request

•after\_request: Executed once after each request

•app\_reset: Called whenever [reset\(\)](#page-34-0) is called.

#### **handle**(*path*, *method='GET'*)

(deprecated) Execute the first matching route callback and return the result. [HTTPResponse](#page-41-0) exceptions are caught and returned. If [Bottle.catchall](#page-34-1) is true, other exceptions are caught as well and returned as [HTTPError](#page-41-1) instances (500).

# **wsgi**(*environ*, *start\_response*)

The bottle WSGI-interface.

<span id="page-36-2"></span>class **Route**(*app*, *rule*, *method*, *callback*, *name=None*, *plugins=None*, *skiplist=None*, *\*\*config*)

This class wraps a route callback along with route specific metadata and configuration and applies Plugins on demand. It is also responsible for turing an URL path rule into a regular expression usable by the Router.

#### **app** = None

The application this route is installed to.

# **rule** = None

The path-rule string (e.g. /wiki/:page).

#### **method** = None

The HTTP method as a string (e.g. GET).

### **callback** = None

The original callback with no plugins applied. Useful for introspection.

# **name** = None

The name of the route (if specified) or None.

#### **plugins** = None

A list of route-specific plugins (see [Bottle.route\(\)](#page-35-0)).

# **skiplist** = None

A list of plugins to not apply to this route (see [Bottle.route\(\)](#page-35-0)).

# **config** = None

Additional keyword arguments passed to the [Bottle.route\(\)](#page-35-0) decorator are stored in this dictionary. Used for route-specific plugin configuration and meta-data.

# **reset**()

Forget any cached values. The next time call is accessed, all plugins are re-applied.

#### **prepare**()

Do all on-demand work immediately (useful for debugging).

```
all_plugins()
```
Yield all Plugins affecting this route.

# **1.4.3 The Request Object**

The [Request](#page-36-0) class wraps a WSGI environment and provides helpful methods to parse and access form data, cookies, file uploads and other metadata. Most of the attributes are read-only.

#### <span id="page-36-1"></span><span id="page-36-0"></span>**Request**

alias of [BaseRequest](#page-36-1)

#### class **BaseRequest**(*environ=None*)

A wrapper for WSGI environment dictionaries that adds a lot of convenient access methods and properties. Most of them are read-only.

Adding new attributes to a request actually adds them to the environ dictionary (as 'bottle.request.ext.<name>'). This is the recommended way to store and access request-specific data.

#### <span id="page-37-4"></span>**MEMFILE\_MAX** = 102400

Maximum size of memory buffer for [body](#page-38-0) in bytes.

## **MAX\_PARAMS** = 100

Maximum number pr GET or POST parameters per request

#### <span id="page-37-7"></span>**environ**

The wrapped WSGI environ dictionary. This is the only real attribute. All other attributes actually are read-only properties.

#### <span id="page-37-8"></span>**app**

Bottle application handling this request.

#### <span id="page-37-6"></span>**path**

The value of PATH\_INFO with exactly one prefixed slash (to fix broken clients and avoid the "empty path" edge case).

# **method**

The REQUEST\_METHOD value as an uppercase string.

#### **headers**

A [WSGIHeaderDict](#page-33-0) that provides case-insensitive access to HTTP request headers.

# **get\_header**(*name*, *default=None*)

Return the value of a request header, or a given default value.

#### <span id="page-37-5"></span>**cookies**

Cookies parsed into a [FormsDict](#page-32-0). Signed cookies are NOT decoded. Use [get\\_cookie\(\)](#page-37-0) if you expect signed cookies.

## <span id="page-37-0"></span>**get\_cookie**(*key*, *default=None*, *secret=None*)

Return the content of a cookie. To read a *Signed Cookie*, the *secret* must match the one used to create the cookie (see [BaseResponse.set\\_cookie\(\)](#page-40-0)). If anything goes wrong (missing cookie or wrong signature), return a default value.

# <span id="page-37-2"></span>**query**

The [query\\_string](#page-38-1) parsed into a [FormsDict](#page-32-0). These values are sometimes called "URL arguments" or "GET parameters", but not to be confused with "URL wildcards" as they are provided by the Router.

#### <span id="page-37-3"></span>**forms**

Form values parsed from an *url-encoded* or *multipart/form-data* encoded POST or PUT request body. The result is retuned as a [FormsDict](#page-32-0). All keys and values are strings. File uploads are stored separately in [files](#page-37-1).

# **params**

A [FormsDict](#page-32-0) with the combined values of [query](#page-37-2) and [forms](#page-37-3). File uploads are stored in [files](#page-37-1).

#### <span id="page-37-1"></span>**files**

File uploads parsed from an *url-encoded* or *multipart/form-data* encoded POST or PUT request body. The values are instances of cgi.FieldStorage. The most important attributes are:

filename The filename, if specified; otherwise None; this is the client side filename, *not* the file name on which it is stored (that's a temporary file you don't deal with)

file The file(-like) object from which you can read the data.

value The value as a *string*; for file uploads, this transparently reads the file every time you request the value. Do not do this on big files.

# <span id="page-38-5"></span>**json**

If the Content-Type header is application/json, this property holds the parsed content of the request body. Only requests smaller than [MEMFILE\\_MAX](#page-37-4) are processed to avoid memory exhaustion.

#### <span id="page-38-0"></span>**body**

The HTTP request body as a seek-able file-like object. Depending on [MEMFILE\\_MAX](#page-37-4), this is either a temporary file or a io. BytesIO instance. Accessing this property for the first time reads and replaces the wsgi.input environ variable. Subsequent accesses just do a *seek(0)* on the file object.

# **GET**

An alias for [query](#page-37-2).

#### **POST**

The values of [forms](#page-37-3) and [files](#page-37-1) combined into a single [FormsDict](#page-32-0). Values are either strings (form values) or instances of cgi.FieldStorage (file uploads).

# **COOKIES**

Alias for [cookies](#page-37-5) (deprecated).

## <span id="page-38-2"></span>**url**

The full request URI including hostname and scheme. If your app lives behind a reverse proxy or load balancer and you get confusing results, make sure that the X-Forwarded-Host header is set correctly.

#### **urlparts**

The [url](#page-38-2) string as an urlparse. SplitResult tuple. The tuple contains (scheme, host, path, query\_string and fragment), but the fragment is always empty because it is not visible to the server.

#### **fullpath**

Request path including [script\\_name](#page-38-3) (if present).

# <span id="page-38-1"></span>**query\_string**

The raw [query](#page-37-2) part of the URL (everything in between ? and  $\#$ ) as a string.

#### <span id="page-38-3"></span>**script\_name**

The initial portion of the URL's *path* that was removed by a higher level (server or routing middleware) before the application was called. This script path is returned with leading and tailing slashes.

# **path\_shift**(*shift=1*)

Shift path segments from [path](#page-37-6) to [script\\_name](#page-38-3) and vice versa.

Parameters shift – The number of path segments to shift. May be negative to change the shift direction. (default: 1)

## **content\_length**

The request body length as an integer. The client is responsible to set this header. Otherwise, the real length of the [body](#page-38-0) is unknown and  $-1$  is returned. In this case, body will be empty.

## **content\_type**

The Content-Type header as a lowercase-string (default: empty).

# <span id="page-38-4"></span>**is\_xhr**

True if the request was triggered by a XMLHttpRequest. This only works with JavaScript libraries that support the *X-Requested-With* header (most of the popular libraries do).

# **is\_ajax**

Alias for  $\text{is\_xhr.}$  "Ajax" is not the right term.

#### **auth**

HTTP authentication data as a (user, password) tuple. This implementation currently supports basic (not

digest) authentication only. If the authentication happened at a higher level (e.g. in the front web-server or a middleware), the password field is None, but the user field is looked up from the REMOTE\_USER environ variable. On any errors, None is returned.

# <span id="page-39-5"></span>**remote\_route**

A list of all IPs that were involved in this request, starting with the client IP and followed by zero or more proxies. This does only work if all proxies support the 'X-Forwarded-For header. Note that this information can be forged by malicious clients.

# <span id="page-39-6"></span>**remote\_addr**

The client IP as a string. Note that this information can be forged by malicious clients.

**copy**()

Return a new [Request](#page-36-0) with a shallow [environ](#page-37-7) copy.

The module-level [bottle.request](#page-30-0) is a proxy object (implemented in [LocalRequest](#page-39-0)) and always refers to the *current* request, or in other words, the request that is currently processed by the request handler in the current thread. This *thread locality* ensures that you can safely use a global instance in a multi-threaded environment.

# <span id="page-39-0"></span>class **LocalRequest**(*environ=None*)

A thread-local subclass of [BaseRequest](#page-36-1) with a different set of attribues for each thread. There is usually only one global instance of this class ([request](#page-30-0)). If accessed during a request/response cycle, this instance always refers to the *current* request (even on a multithreaded server).

# **bind**(*environ=None*)

Wrap a WSGI environ dictionary.

## **environ**

Thread-local property stored in lctx.request environ

# **1.4.4 The Response Object**

The [Response](#page-39-1) class stores the HTTP status code as well as headers and cookies that are to be sent to the client. Similar to [bottle.request](#page-30-0) there is a thread-local [bottle.response](#page-31-0) instance that can be used to adjust the *current* response. Moreover, you can instantiate [Response](#page-39-1) and return it from your request handler. In this case, the custom instance overrules the headers and cookies defined in the global one.

#### <span id="page-39-1"></span>**Response**

alias of [BaseResponse](#page-39-2)

# <span id="page-39-2"></span>class **BaseResponse**(*body=''*, *status=None*, *\*\*headers*)

Storage class for a response body as well as headers and cookies.

This class does support dict-like case-insensitive item-access to headers, but is NOT a dict. Most notably, iterating over a response yields parts of the body and not the headers.

# **copy**()

Returns a copy of self.

# <span id="page-39-3"></span>**status\_line**

The HTTP status line as a string (e.g. 404 Not Found).

#### <span id="page-39-4"></span>**status\_code**

The HTTP status code as an integer (e.g. 404).

#### <span id="page-39-7"></span>**status**

A writeable property to change the HTTP response status. It accepts either a numeric code (100-999) or a string with a custom reason phrase (e.g. "404 Brain not found"). Both [status\\_line](#page-39-3) and [status\\_code](#page-39-4) are updated accordingly. The return value is always a status string.

# **headers**

An instance of [HeaderDict](#page-32-1), a case-insensitive dict-like view on the response headers.

# **get\_header**(*name*, *default=None*)

Return the value of a previously defined header. If there is no header with that name, return a default value.

#### **set\_header**(*name*, *value*)

Create a new response header, replacing any previously defined headers with the same name.

#### **add\_header**(*name*, *value*)

Add an additional response header, not removing duplicates.

# **iter\_headers**()

Yield (header, value) tuples, skipping headers that are not allowed with the current response status code.

### **headerlist**

WSGI conform list of (header, value) tuples.

# **content\_type**

Current value of the 'Content-Type' header.

# **content\_length**

Current value of the 'Content-Length' header.

# **charset**

Return the charset specified in the content-type header (default: utf8).

# **COOKIES**

A dict-like SimpleCookie instance. This should not be used directly. See [set\\_cookie\(\)](#page-40-0).

# <span id="page-40-0"></span>**set\_cookie**(*name*, *value*, *secret=None*, *\*\*options*)

Create a new cookie or replace an old one. If the *secret* parameter is set, create a *Signed Cookie* (described below).

#### Parameters

- name the name of the cookie.
- value the value of the cookie.
- secret a signature key required for signed cookies.

Additionally, this method accepts all RFC 2109 attributes that are supported by  $\cosh$  = Morsel, including:

## Parameters

- max\_age maximum age in seconds. (default: None)
- expires a datetime object or UNIX timestamp. (default: None)
- domain the domain that is allowed to read the cookie. (default: current domain)
- **path** limits the cookie to a given path (default: current path)
- secure limit the cookie to HTTPS connections (default: off).
- httponly prevents client-side javascript to read this cookie (default: off, requires Python 2.6 or newer).

If neither *expires* nor *max\_age* is set (default), the cookie will expire at the end of the browser session (as soon as the browser window is closed).

Signed cookies may store any pickle-able object and are cryptographically signed to prevent manipulation. Keep in mind that cookies are limited to 4kb in most browsers.

Warning: Signed cookies are not encrypted (the client can still see the content) and not copy-protected (the client can restore an old cookie). The main intention is to make pickling and unpickling save, not to store secret information at client side.

```
delete_cookie(key, **kwargs)
```
Delete a cookie. Be sure to use the same *domain* and *path* settings as used to create the cookie.

# class **LocalResponse**(*body=''*, *status=None*, *\*\*headers*)

A thread-local subclass of [BaseResponse](#page-39-2) with a different set of attribues for each thread. There is usually only one global instance of this class ( $respose$ ). Its attributes are used to build the HTTP [response](#page-31-0) at the end of the request/response cycle.

#### **body**

Thread-local property stored in \_lctx.response\_body

The following two classes can be raised as an exception. The most noticeable difference is that bottle invokes error handlers for [HTTPError](#page-41-1), but not for [HTTPResponse](#page-41-0) or other response types.

<span id="page-41-0"></span>exception **HTTPResponse**(*body=''*, *status=None*, *header=None*, *\*\*headers*)

#### **output**

Alias for .body

<span id="page-41-1"></span>exception **HTTPError**(*status=None*, *body=None*, *exception=None*, *traceback=None*, *header=None*, *\*\*headers*)

# **1.4.5 Templates**

All template engines supported by [bottle](#page-6-0) implement the [BaseTemplate](#page-41-2) API. This way it is possible to switch and mix template engines without changing the application code at all.

```
class BaseTemplate(source=None, name=None, lookup=[ ], encoding='utf8', **settings)
     Base class and minimal API for template adapters
```
**\_\_init\_\_**(*source=None*, *name=None*, *lookup=*[ ], *encoding='utf8'*, *\*\*settings*)

Create a new template. If the source parameter (str or buffer) is missing, the name argument is used to guess a template filename. Subclasses can assume that self.source and/or self.filename are set. Both are strings. The lookup, encoding and settings parameters are stored as instance variables. The lookup parameter stores a list containing directory paths. The encoding parameter should be used to decode byte strings or files. The settings parameter contains a dict for engine-specific settings.

classmethod **search**(*name*, *lookup=*[ ])

Search name in all directories specified in lookup. First without, then with common extensions. Return first hit.

```
classmethod global_config(key, *args)
```
This reads or sets the global settings stored in class.settings.

```
prepare(**options)
```
Run preparations (parsing, caching, ...). It should be possible to call this again to refresh a template or to update settings.

# **render**(*\*args*, *\*\*kwargs*)

Render the template with the specified local variables and return a single byte or unicode string. If it is a byte string, the encoding must match self.encoding. This method must be thread-safe! Local variables may be provided in dictionaries (\*args) or directly, as keywords (\*\*kwargs).

# <span id="page-41-3"></span>**view**(*tpl\_name*, *\*\*defaults*)

Decorator: renders a template for a handler. The handler can control its behavior like that:

•return a dict of template vars to fill out the template

•return something other than a dict and the view decorator will not process the template, but return the handler result as is. This includes returning a HTTPResponse(dict) to get, for instance, JSON with autojson or other castfilters.

# <span id="page-42-0"></span>**template**(*\*args*, *\*\*kwargs*)

Get a rendered template as a string iterator. You can use a name, a filename or a template string as first parameter. Template rendering arguments can be passed as dictionaries or directly (as keyword arguments).

You can write your own adapter for your favourite template engine or use one of the predefined adapters. Currently there are four fully supported template engines:

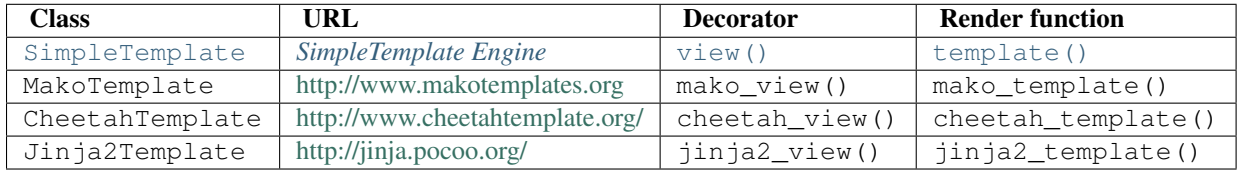

To use MakoTemplate as your default template engine, just import its specialised decorator and render function:

**from bottle import** mako\_view **as** view, mako\_template **as** template

# **1.5 List of available Plugins**

This is a list of third-party plugins that add extend Bottles core functionality or integrate other libraries with the Bottle framework.

Have a look at *[Plugins](#page-18-0)* for general questions about plugins (installation, usage). If you plan to develop a new plugin, the *[Plugin Development Guide](#page-79-0)* may help you.

[Bottle-Extras](http://pypi.python.org/pypi/bottle-extras/) Meta package to install the bottle plugin collection.

[Bottle-Flash](http://pypi.python.org/pypi/bottle-flash/) flash plugin for bottle

[Bottle-Hotqueue](http://pypi.python.org/pypi/bottle-hotqueue/) FIFO Queue for Bottle built upon redis

[Macaron](http://nobrin.github.com/macaron/webapp.html) Macaron is an object-relational mapper (ORM) for SQLite.

[Bottle-Memcache](http://pypi.python.org/pypi/bottle-memcache/) Memcache integration for Bottle.

[Bottle-MongoDB](http://pypi.python.org/pypi/bottle-mongodb/) MongoDB integration for Bottle

[Bottle-Redis](http://pypi.python.org/pypi/bottle-redis/) Redis integration for Bottle.

[Bottle-Renderer](http://pypi.python.org/pypi/bottle-renderer/) Renderer plugin for bottle

[Bottle-Servefiles](http://pypi.python.org/pypi/bottle-servefiles/) A reusable app that serves static files for bottle apps

[Bottle-Sqlalchemy](http://pypi.python.org/pypi/bottle-sqlalchemy/) SQLAlchemy integration for Bottle.

[Bottle-Sqlite](http://pypi.python.org/pypi/bottle-sqlite/) SQLite3 database integration for Bottle.

[Bottle-Web2pydal](http://pypi.python.org/pypi/bottle-web2pydal/) Web2py Dal integration for Bottle.

[Bottle-Werkzeug](http://pypi.python.org/pypi/bottle-werkzeug/) Integrates the *werkzeug* library (alternative request and response objects, advanced debugging middleware and more).

Plugins listed here are not part of Bottle or the Bottle project, but developed and maintained by third parties.

# **1.5.1 Bottle-SQLite**

SQLite is a self-contained SQL database engine that runs locally and does not require any additional server software or setup. The sqlite3 module is part of the Python standard library and already installed on most systems. It it very useful for prototyping database-driven applications that are later ported to larger databases such as PostgreSQL or MySQL.

This plugin simplifies the use of sqlite databases in your Bottle applications. Once installed, all you have to do is to add a db keyword argument (configurable) to route callbacks that need a database connection.

# **Installation**

Install with one of the following commands:

```
$ pip install bottle-sqlite
$ easy_install bottle-sqlite
```
or download the latest version from github:

```
$ git clone git://github.com/defnull/bottle.git
$ cd bottle/plugins/sqlite
$ python setup.py install
```
# **Usage**

Once installed to an application, the plugin passes an open  $\text{split}$  Connection instance to all routes that require a db keyword argument:

#### **import bottle**

```
app = bottle.Bottle()
plugin = bottle.ext.sqlite.Plugin(dbfile='/tmp/test.db')
app.install(plugin)
@app.route('/show/:item')
def show(item, db):
    row = db.execute('SELECT * from items where name=?', item).fetchone()
    if row:
        return template('showitem', page=row)
    return HTTPError(404, "Page not found")
```
Routes that do not expect a db keyword argument are not affected.

The connection handle is configured so that  $\text{split} \in \mathcal{I}$ . Row objects can be accessed both by index (like tuples) and case-insensitively by name. At the end of the request cycle, outstanding transactions are committed and the connection is closed automatically. If an error occurs, any changes to the database since the last commit are rolled back to keep the database in a consistent state.

# **Configuration**

The following configuration options exist for the plugin class:

- dbfile: Database filename (default: in-memory database).
- keyword: The keyword argument name that triggers the plugin (default: 'db').
- autocommit: Whether or not to commit outstanding transactions at the end of the request cycle (default: True).

• dictrows: Whether or not to support dict-like access to row objects (default: True).

You can override each of these values on a per-route basis:

```
@app.route('/cache/:item', sqlite={'dbfile': ':memory:'})
def cache(item, db):
    ...
```
or install two plugins with different keyword settings to the same application:

```
app = bottle.Bottle()
test_db = bottle.ext.sqlite.Plugin(dbfile='/tmp/test.db')
cache_db = bottle.ext.sqlite.Plugin(dbfile=':memory:', keyword='cache')
app.install(test_db)
app.install(cache_db)
@app.route('/show/:item')
def show(item, db):
    ...
@app.route('/cache/:item')
def cache(item, cache):
    ...
```
# **1.5.2 Bottle-Werkzeug**

[Werkzeug](http://werkzeug.pocoo.org/) is a powerful WSGI utility library for Python. It includes an interactive debugger and feature-packed request and response objects.

This plugin integrates [werkzeug.wrappers.Request](http://werkzeug.pocoo.org/docs/wrappers/#werkzeug.wrappers.Request) and [werkzeug.wrappers.Response](http://werkzeug.pocoo.org/docs/wrappers/#werkzeug.wrappers.Response) as an alternative to the built-in implementations, adds support for [werkzeug.exceptions](http://werkzeug.pocoo.org/docs/exceptions/#werkzeug.exceptions) and replaces the default error page with an interactive debugger.

# **Installation**

Install with one of the following commands:

```
$ pip install bottle-werkzeug
$ easy_install bottle-werkzeug
```
or download the latest version from github:

```
$ git clone git://github.com/defnull/bottle.git
$ cd bottle/plugins/werkzeug
$ python setup.py install
```
# **Usage**

Once installed to an application, this plugin adds support for [werkzeug.wrappers.Response](http://werkzeug.pocoo.org/docs/wrappers/#werkzeug.wrappers.Response), all kinds of [werkzeug.exceptions](http://werkzeug.pocoo.org/docs/exceptions/#werkzeug.exceptions) and provides a thread-local instance of [werkzeug.wrappers.Request](http://werkzeug.pocoo.org/docs/wrappers/#werkzeug.wrappers.Request) that is updated with each request. The plugin instance itself doubles as a werkzeug module object, so you don't have to import werkzeug in your application. Here is an example:

#### **import bottle**

```
app = bottle.Bottle()
```

```
werkzeug = bottle.ext.werkzeug.Plugin()
app.install(werkzeug)
req = werkzueg.request # For the lazy.
@app.route('/hello/:name')
def say_hello(name):
   greet = {'en':'Hello', 'de':'Hallo', 'fr':'Bonjour'}
    language = req.accept_languages.best_match(greet.keys())
   if language:
       return werkzeug.Response('%s %s!' % (greet[language], name))
    else:
       raise werkzeug.exceptions.NotAcceptable()
```
# **Using the Debugger**

This plugin replaces the default error page with an advanced debugger. If you have the *evalex* feature enabled, you will get an interactive console that allows you to inspect the error context in the browser. Please read Debugging Applications with werkzeug before you enable this feature.

# **Configuration**

The following configuration options exist for the plugin class:

- evalex: Enable the exception evaluation feature (interactive debugging). This requires a non-forking server and is a security risk. Please read Debugging Applications with werkzeug. (default: False)
- request\_class: Defaults to werkzeug.wrappers. Request
- debugger\_class: Defaults to a subclass of [werkzeug.debug.DebuggedApplication](http://werkzeug.pocoo.org/docs/debug/#werkzeug.debug.DebuggedApplication) which obeys the bottle.DEBUG setting.

# **Knowledge Base**

A collection of articles, guides and HOWTOs.

# <span id="page-46-0"></span>**2.1 Tutorial: Todo-List Application**

Note: This tutorial is a work in progess and written by [noisefloor.](http://github.com/noisefloor)

This tutorial should give a brief introduction to the [Bottle](http://bottle.paws.org) WSGI Framework. The main goal is to be able, after reading through this tutorial, to create a project using Bottle. Within this document, not all abilities will be shown, but at least the main and important ones like routing, utilizing the Bottle template abilities to format output and handling GET / POST parameters.

To understand the content here, it is not necessary to have a basic knowledge of WSGI, as Bottle tries to keep WSGI away from the user anyway. You should have a fair understanding of the [Python](http://www.python.org) programming language. Furthermore, the example used in the tutorial retrieves and stores data in a SQL databse, so a basic idea about SQL helps, but is not a must to understand the concepts of Bottle. Right here, [SQLite](http://www.sqlite.org) is used. The output of Bottle sent to the browser is formatted in some examples by the help of HTML. Thus, a basic idea about the common HTML tags does help as well.

For the sake of introducing Bottle, the Python code "in between" is kept short, in order to keep the focus. Also all code within the tutorial is working fine, but you may not necessarily use it "in the wild", e.g. on a public web server. In order to do so, you may add e.g. more error handling, protect the database with a password, test and escape the input etc.

# Table of Contents

- [Tutorial: Todo-List Application](#page-46-0)
	- [Goals](#page-47-0)
	- [Before We Start...](#page-47-1)
	- [Using Bottle for a Web-Based ToDo List](#page-48-0)
	- [Server Setup](#page-55-0)
	- [Final Words](#page-57-0)
	- [Complete Example Listing](#page-57-1)

# <span id="page-47-0"></span>**2.1.1 Goals**

At the end of this tutorial, we will have a simple, web-based ToDo list. The list contains a text (with max 100 characters) and a status (0 for closed, 1 for open) for each item. Through the web-based user interface, open items can be view and edited and new items can be added.

During development, all pages will be available on localhost only, but later on it will be shown how to adapt the application for a "real" server, including how to use with Apache's mod\_wsgi.

Bottle will do the routing and format the output, with the help of templates. The items of the list will be stored inside a SQLite database. Reading and writing the database will be done by Python code.

We will end up with an application with the following pages and functionality:

- start page http://localhost:8080/todo
- adding new items to the list: http://localhost:8080/new
- page for editing items: http://localhost:8080/edit/:no
- validating data assigned by dynamic routes with the @validate decorator
- catching errors

# <span id="page-47-1"></span>**2.1.2 Before We Start...**

# **Install Bottle**

Assuming that you have a fairly new installation of Python (version 2.5 or higher), you only need to install Bottle in addition to that. Bottle has no other dependencies than Python itself.

You can either manually install Bottle or use Python's easy\_install: easy\_install bottle

#### **Further Software Necessities**

As we use SQLite3 as a database, make sure it is installed. On Linux systems, most distributions have SQLite3 installed by default. SQLite is available for Windows and MacOS X as well and the *sqlite3* module is part of the python standard library.

# **Create An SQL Database**

First, we need to create the database we use later on. To do so, save the following script in your project directory and run it with python. You can use the interactive interpreter too:

```
import sqlite3
```

```
con = sqlite3.connect('todo.db') # Warning: This file is created in the current directory
con.execute("CREATE TABLE todo (id INTEGER PRIMARY KEY, task char(100) NOT NULL, status bool NOT NULL)")
con.execute("INSERT INTO todo (task, status) VALUES ('Read A-byte-of-python to get a good introduction
con.execute("INSERT INTO todo (task,status) VALUES ('Visit the Python website',1)")
con.execute("INSERT INTO todo (task, status) VALUES ('Test various editors for and check the syntax highlighting',
con.execute("INSERT INTO todo (task, status) VALUES ('Choose your favorite WSGI-Framework', 0)")
con.commit()
```
This generates a database-file *todo.db* with tables called todo and three columns id, task, and status. id is a unique id for each row, which is used later on to reference the rows. The column task holds the text which describes the task, it can be max 100 characters long. Finally, the column status is used to mark a task as open (value 1) or closed (value 0).

# <span id="page-48-0"></span>**2.1.3 Using Bottle for a Web-Based ToDo List**

Now it is time to introduce Bottle in order to create a web-based application. But first, we need to look into a basic concept of Bottle: routes.

# **Understanding routes**

Basically, each page visible in the browser is dynamically generated when the page address is called. Thus, there is no static content. That is exactly what is called a "route" within Bottle: a certain address on the server. So, for example, when the page http://localhost:8080/todo is called from the browser, Bottle "grabs" the call and checks if there is any (Python) function defined for the route "todo". If so, Bottle will execute the corresponding Python code and return its result.

# **First Step - Showing All Open Items**

So, after understanding the concept of routes, let's create the first one. The goal is to see all open items from the ToDo list:

```
import sqlite3
from bottle import route, run
@route('/todo')
def todo_list():
   conn = sqlite3.connect('todo.db')
   c = conn.cursor()c.execute("SELECT id, task FROM todo WHERE status LIKE '1'")
   result = c.fetchall()return str(result)
```
run()

Save the code a todo. py, preferably in the same directory as the file todo.db. Otherwise, you need to add the path to todo.db in the sqlite3.connect() statement.

Let's have a look what we just did: We imported the necessary module sqlite3 to access to SQLite database and from Bottle we imported route and run. The run() statement simply starts the web server included in Bottle. By default, the web server serves the pages on localhost and port 8080. Furthermore, we imported route, which is the function responsible for Bottle's routing. As you can see, we defined one function,  $\text{todo\_list}()$ , with a few lines of code reading from the database. The important point is the [decorator statement](http://docs.python.org/glossary.html#term-decorator) @route('/todo') right before the def todo\_list() statement. By doing this, we bind this function to the route /todo, so every time the browsers calls http://localhost:8080/todo, Bottle returns the result of the function todo\_list(). That is how routing within bottle works.

Actually you can bind more than one route to a function. So the following code:

```
@route('/todo')
@route('/my_todo_list')
def todo_list():
    ...
```
will work fine, too. What will not work is to bind one route to more than one function.

What you will see in the browser is what is returned, thus the value given by the return statement. In this example, we need to convert result in to a string by  $str()$ , as Bottle expects a string or a list of strings from the return statement. But here, the result of the database query is a list of tuples, which is the standard defined by the [Python DB](http://www.python.org/dev/peps/pep-0249/) [API.](http://www.python.org/dev/peps/pep-0249/)

Now, after understanding the little script above, it is time to execute it and watch the result yourself. Remember that on Linux- / Unix-based systems the file todo.py needs to be executable first. Then, just run python todo.py and call the page http://localhost:8080/todo in your browser. In case you made no mistake writing the script, the output should look like this:

[(2, u'Visit the Python website'), (3, u'Test various editors for and check the syntax highlighting')]

If so - congratulations! You are now a successful user of Bottle. In case it did not work and you need to make some changes to the script, remember to stop Bottle serving the page, otherwise the revised version will not be loaded.

Actually, the output is not really exciting nor nice to read. It is the raw result returned from the SQL query.

So, in the next step we format the output in a nicer way. But before we do that, we make our life easier.

#### **Debugging and Auto-Reload**

Maybe you already noticed that Bottle sends a short error message to the browser in case something within the script is wrong, e.g. the connection to the database is not working. For debugging purposes it is quite helpful to get more details. This can be easily achieved by adding the following statement to the script:

```
from bottle import run, route, debug
...
#add this at the very end:
debug(True)
run()
```
By enabling "debug", you will get a full stacktrace of the Python interpreter, which usually contains useful information for finding bugs. Furthermore, templates (see below) are not cached, thus changes to templates will take effect without stopping the server.

Warning: That debug(True) is supposed to be used for development only, it should *not* be used in production environments.

A further quiet nice feature is auto-reloading, which is enabled by modifying the run() statement to

```
run(reloader=True)
```
This will automatically detect changes to the script and reload the new version once it is called again, without the need to stop and start the server.

Again, the feature is mainly supposed to be used while development, not on productive systems.

## **Bottle Template To Format The Output**

Now let's have a look at casting the output of the script into a proper format.

Actually Bottle expects to receive a string or a list of strings from a function and returns them by the help of the built-in server to the browser. Bottle does not bother about the content of the string itself, so it can be text formatted with HTML markup, too.

Bottle brings its own easy-to-use template engine with it. Templates are stored as separate files having a .tpl extension. The template can be called then from within a function. Templates can contain any type of text (which will be most likely HTML-markup mixed with Python statements). Furthermore, templates can take arguments, e.g. the result set of a database query, which will be then formatted nicely within the template.

Right here, we are going to cast the result of our query showing the open ToDo items into a simple table with two columns: the first column will contain the ID of the item, the second column the text. The result set is, as seen above, a list of tuples, each tuple contains one set of results.

To include the template in our example, just add the following lines:

```
from bottle import route, run, debug, template
...
result = c.fetchall()c.close()
output = template('make_table', rows=result)
return output
...
```
So we do here two things: first, we import template from Bottle in order to be able to use templates. Second, we assign the output of the template make\_table to the variable output, which is then returned. In addition to calling the template, we assign result, which we received from the database query, to the variable rows, which is later on used within the template. If necessary, you can assign more than one variable / value to a template.

Templates always return a list of strings, thus there is no need to convert anything. Of course, we can save one line of code by writing return template('make\_table', rows=result), which gives exactly the same result as above.

Now it is time to write the corresponding template, which looks like this:

```
%#template to generate a HTML table from a list of tuples (or list of lists, or tuple of tuples or.
<p>The open items are as follows:</p>
<table border="1">
%for row in rows:
  <tr>
  %for col in row:
    <td>{{col}}</td>
  %end
  \langle/tr>
%end
\langle/table>
```
Save the code as make\_table.tpl in the same directory where todo.py is stored.

Let's have a look at the code: every line starting with % is interpreted as Python code. Please note that, of course, only valid Python statements are allowed, otherwise the template will raise an exception, just as any other Python code. The other lines are plain HTML markup.

As you can see, we use Python's for statement two times, in order to go through rows. As seen above, rows is a variable which holds the result of the database query, so it is a list of tuples. The first for statement accesses the tuples within the list, the second one the items within the tuple, which are put each into a cell of the table. It is important that you close all for, if, while etc. statements with %end, otherwise the output may not be what you expect.

If you need to access a variable within a non-Python code line inside the template, you need to put it into double curly braces. This tells the template to insert the actual value of the variable right in place.

Run the script again and look at the output. Still not really nice, but at least more readable than the list of tuples. Of course, you can spice-up the very simple HTML markup above, e.g. by using in-line styles to get a better looking output.

# **Using GET and POST Values**

As we can review all open items properly, we move to the next step, which is adding new items to the ToDo list. The new item should be received from a regular HTML-based form, which sends its data by the GET method.

To do so, we first add a new route to our script and tell the route that it should get GET data:

```
from bottle import route, run, debug, template, request
...
return template('make_table', rows=result)
...
@route('/new', method='GET')
def new_item():
   new = request.GET.get('task', '').strip()
   conn = sqlite3.connect('todo.db')
   c = conn.cursor()c.execute("INSERT INTO todo (task,status) VALUES (?,?)", (new,1))
   new_id = c.lastrowid
   conn.commit()
   c.close()
    return '<p>The new task was inserted into the database, the ID is 8s</p>' % new_id
```
To access GET (or POST) data, we need to import request from Bottle. To assign the actual data to a variable, we use the statement request.GET.get('task',").strip() statement, where task is the name of the GET data we want to access. That's all. If your GET data has more than one variable, multiple request.GET.qet() statements can be used and assigned to other variables.

The rest of this piece of code is just processing of the gained data: writing to the database, retrieve the corresponding id from the database and generate the output.

But where do we get the GET data from? Well, we can use a static HTML page holding the form. Or, what we do right now, is to use a template which is output when the route /new is called without GET data.

The code needs to be extended to:

```
...
@route('/new', method='GET')
def new_item():
    if request.GET.get('save','').strip():
        new = request.GET.get('task', '').strip()
        conn = sqlite3.connect('todo.db')
        c = conn.cursor()c.execute("INSERT INTO todo (task,status) VALUES (?,?)", (new,1))
        new id = c. lastrowid
        conn.commit()
        c.close()
        return '<p>The new task was inserted into the database, the ID is 8s</p>' % new_id
    else:
        return template('new_task.tpl')
new_task.tpl looks like this:
```

```
<p>Add a new task to the ToDo list:</p>
<form action="/new" method="GET">
<input type="text" size="100" maxlength="100" name="task">
```

```
<input type="submit" name="save" value="save">
</form>
```
That's all. As you can see, the template is plain HTML this time.

Now we are able to extend our to do list.

By the way, if you prefer to use POST data: this works exactly the same way, just use request. POST.get() instead.

# **Editing Existing Items**

The last point to do is to enable editing of existing items.

By using only the routes we know so far it is possible, but may be quite tricky. But Bottle knows something called "dynamic routes", which makes this task quite easy.

The basic statement for a dynamic route looks like this:

```
@route('/myroute/:something')
```
The key point here is the colon. This tells Bottle to accept for :something any string up to the next slash. Furthermore, the value of something will be passed to the function assigned to that route, so the data can be processed within the function.

For our ToDo list, we will create a route  $\ell$  route ('/edit/:no), where no is the id of the item to edit.

The code looks like this:

```
@route('/edit/:no', method='GET')
def edit_item(no):
    if request.GET.get('save','').strip():
        edit = request.GET.get('task','').strip()
        status = request.GET.get('status','').strip()
        if status == 'open':
           status = 1else:
           status = 0
        conn = sqlite3.connect('todo.db')
        c = conn.cursor()c.execute("UPDATE todo SET task = ?, status = ? WHERE id LIKE ?", (edit, status, no))
        conn.commit()
        return '<p>The item number %s was successfully updated</p>' % no
    else:
        conn = sqlite3.connect('todo.db')
        c = conn.cursor()c.execute("SELECT task FROM todo WHERE id LIKE ?", (str(no)))
        cur_data = c.fetchone()
        return template('edit_task', old=cur_data, no=no)
```
It is basically pretty much the same what we already did above when adding new items, like using GET data etc. The main addition here is using the dynamic route :no, which here passes the number to the corresponding function. As you can see, no is used within the function to access the right row of data within the database.

The template edit\_task.tpl called within the function looks like this:

```
%#template for editing a task
%#the template expects to receive a value for "no" as well a "old", the text of the selected ToDo ite
<p>Edit the task with ID = {{no}}</p>
<form action="/edit/{{no}}" method="get">
<input type="text" name="task" value="{{old[0]}}" size="100" maxlength="100">
<select name="status">
<option>open</option>
<option>closed</option>
</select>
<br/><br/>br/><input type="submit" name="save" value="save">
</form>
```
Again, this template is a mix of Python statements and HTML, as already explained above.

A last word on dynamic routes: you can even use a regular expression for a dynamic route, as demonstrated later.

## **Validating Dynamic Routes**

Using dynamic routes is fine, but for many cases it makes sense to validate the dynamic part of the route. For example, we expect an integer number in our route for editing above. But if a float, characters or so are received, the Python interpreter throws an exception, which is not what we want.

For those cases, Bottle offers the Collidate decorator, which validates the "input" prior to passing it to the function. In order to apply the validator, extend the code as follows:

```
from bottle import route, run, debug, template, request, validate
...
@route('/edit/:no', method='GET')
@validate(no=int)
def edit_item(no):
...
```
At first, we imported validate from the Bottle framework, than we apply the @validate-decorator. Right here, we validate if no is an integer. Basically, the validation works with all types of data like floats, lists etc.

Save the code and call the page again using a "403 forbidden" value for :no, e.g. a float. You will receive not an exception, but a "403 - Forbidden" error, saying that an integer was expected.

#### **Dynamic Routes Using Regular Expressions**

Bottle can also handle dynamic routes, where the "dynamic part" of the route can be a regular expression.

So, just to demonstrate that, let's assume that all single items in our ToDo list should be accessible by their plain number, by a term like e.g. "item1". For obvious reasons, you do not want to create a route for every item. Furthermore, the simple dynamic routes do not work either, as part of the route, the term "item" is static.

As said above, the solution is a regular expression:

```
@route('/item:item#[1-9]+#')
def show_item(item):
   conn = sqlite3.connect('todo.db')
   c = conn.cursor()c.execute("SELECT task FROM todo WHERE id LIKE ?", (item))
   result = c. fetchall()c.close()
   if not result:
```

```
return 'This item number does not exist!'
else:
    return 'Task: %s' %result[0]
```
Of course, this example is somehow artificially constructed - it would be easier to use a plain dynamic route only combined with a validation. Nevertheless, we want to see how regular expression routes work: the line  $\theta$ route(/item:item  $\#$ [1-9]+ $\#$ ) starts like a normal route, but the part surrounded by  $\#$  is interpreted as a regular expression, which is the dynamic part of the route. So in this case, we want to match any digit between 0 and 9. The following function "show\_item" just checks whether the given item is present in the database or not. In case it is present, the corresponding text of the task is returned. As you can see, only the regular expression part of the route is passed forward. Furthermore, it is always forwarded as a string, even if it is a plain integer number, like in this case.

# **Returning Static Files**

Sometimes it may become necessary to associate a route not to a Python function, but just return a static file. So if you have for example a help page for your application, you may want to return this page as plain HTML. This works as follows:

**from bottle import** route, run, debug, template, request, validate, static\_file

```
@route('/help')
def help():
    return static_file('help.html', root='/path/to/file')
```
At first, we need to import the static\_file function from Bottle. As you can see, the return static\_file statement replaces the return statement. It takes at least two arguments: the name of the file to be returned and the path to the file. Even if the file is in the same directory as your application, the path needs to be stated. But in this case, you can use '.' as a path, too. Bottle guesses the MIME-type of the file automatically, but in case you like to state it explicitly, add a third argument to static\_file, which would be here mimetype='text/html'. static file works with any type of route, including the dynamic ones.

## **Returning JSON Data**

There may be cases where you do not want your application to generate the output directly, but return data to be processed further on, e.g. by JavaScript. For those cases, Bottle offers the possibility to return JSON objects, which is sort of standard for exchanging data between web applications. Furthermore, JSON can be processed by many programming languages, including Python

So, let's assume we want to return the data generated in the regular expression route example as a JSON object. The code looks like this:

```
@route('/json:json#[1-9]+#')
def show_json(json):
   conn = sqlite3.connect('todo.db')
   c = conn.cursor()c.execute("SELECT task FROM todo WHERE id LIKE ?", (json))
    result = c.fetchall()c.close()
    if not result:
       return {'task':'This item number does not exist!'}
    else:
       return {'Task': result[0]}
```
As you can, that is fairly simple: just return a regular Python dictionary and Bottle will convert it automatically into a JSON object prior to sending. So if you e.g. call ["http://localhost/json1"](http://localhost/json1) Bottle should in this case return the JSON object {"Task": ["Read A-byte-of-python to get a good introduction into Python"]}.

# **Catching Errors**

The next step may is to catch the error with Bottle itself, to keep away any type of error message from the user of your application. To do that, Bottle has an "error-route", which can be a assigned to a HTML-error.

In our case, we want to catch a 403 error. The code is as follows:

```
from bottle import error
@error(403)
def mistake(code):
    return 'The parameter you passed has the wrong format!'
```
So, at first we need to import error from Bottle and define a route by error(403), which catches all "403 forbidden" errors. The function "mistake" is assigned to that. Please note that  $error()$  always passes the error-code to the function - even if you do not need it. Thus, the function always needs to accept one argument, otherwise it will not work.

Again, you can assign more than one error-route to a function, or catch various errors with one function each. So this code:

```
@error(404)
@error(403)
def mistake(code):
    return 'There is something wrong!'
```
works fine, the following one as well:

```
@error(403)
def mistake403(code):
    return 'The parameter you passed has the wrong format!'
@error(404)
def mistake404(code):
    return 'Sorry, this page does not exist!'
```
# **Summary**

After going through all the sections above, you should have a brief understanding how the Bottle WSGI framework works. Furthermore you have all the knowledge necessary to use Bottle for your applications.

The following chapter give a short introduction how to adapt Bottle for larger projects. Furthermore, we will show how to operate Bottle with web servers which perform better on a higher load / more web traffic than the one we used so far.

# <span id="page-55-0"></span>**2.1.4 Server Setup**

So far, we used the standard server used by Bottle, which is the [WSGI reference Server](http://docs.python.org/library/wsgiref.html#module-wsgiref.simple_server) shipped along with Python. Although this server is perfectly suitable for development purposes, it is not really suitable for larger applications. But before we have a look at the alternatives, let's have a look how to tweak the settings of the standard server first.

# **Running Bottle on a different port and IP**

As standard, Bottle serves the pages on the IP adress 127.0.0.1, also known as localhost, and on port 8080. To modify the setting is pretty simple, as additional parameters can be passed to Bottle's run() function to change the port and the address.

To change the port, just add port=portnumber to the run command. So, for example:

```
run(port=80)
```
would make Bottle listen to port 80.

To change the IP address where Bottle is listening:

```
run(host='123.45.67.89')
```
Of course, both parameters can be combined, like:

```
run(port=80, host='123.45.67.89')
```
The port and host parameter can also be applied when Bottle is running with a different server, as shown in the following section.

# **Running Bottle with a different server**

As said above, the standard server is perfectly suitable for development, personal use or a small group of people only using your application based on Bottle. For larger tasks, the standard server may become a bottleneck, as it is single-threaded, thus it can only serve one request at a time.

But Bottle has already various adapters to multi-threaded servers on board, which perform better on higher load. Bottle supports [Cherrypy,](http://www.cherrypy.org/) [Fapws3,](http://github.com/william-os4y/fapws3) [Flup](http://trac.saddi.com/flup) and [Paste.](http://pythonpaste.org/)

If you want to run for example Bottle with the Paste server, use the following code:

```
from bottle import PasteServer
...
run(server=PasteServer)
```
This works exactly the same way with FlupServer, CherryPyServer and FapwsServer.

# **Running Bottle on Apache with mod\_wsgi**

Maybe you already have an [Apache](http://www.apache.org) or you want to run a Bottle-based application large scale - then it is time to think about Apache with [mod\\_wsgi.](http://code.google.com/p/modwsgi/)

We assume that your Apache server is up and running and mod\_wsgi is working fine as well. On a lot of Linux distributions, mod\_wsgi can be easily installed via whatever package management system is in use.

Bottle brings an adapter for mod\_wsgi with it, so serving your application is an easy task.

In the following example, we assume that you want to make your application "ToDo list" accessible through http://www.mypage.com/todo and your code, templates and SQLite database are stored in the path /var/www/todo.

When you run your application via mod\_wsgi, it is imperative to remove the run() statement from your code, otherwise it won't work here.

After that, create a file called adapter.wsgi with the following content:

```
import sys, os, bottle
sys.path = ['/var/www/todo/'] + sys.path
os.chdir(os.path.dirname(__file__))
import todo # This loads your application
application = bottle.default_app()
```
and save it in the same path,  $/\text{var}/\text{www}/\text{todo}$ . Actually the name of the file can be anything, as long as the extension is .wsgi. The name is only used to reference the file from your virtual host.

Finally, we need to add a virtual host to the Apache configuration, which looks like this:

```
<VirtualHost *>
   ServerName mypage.com
   WSGIDaemonProcess todo user=www-data group=www-data processes=1 threads=5
   WSGIScriptAlias / /var/www/todo/adapter.wsgi
    <Directory /var/www/todo>
       WSGIProcessGroup todo
       WSGIApplicationGroup %{GLOBAL}
       Order deny,allow
       Allow from all
    </Directory>
</VirtualHost>
```
After restarting the server, your ToDo list should be accessible at http://www.mypage.com/todo

# <span id="page-57-0"></span>**2.1.5 Final Words**

Now we are at the end of this introduction and tutorial to Bottle. We learned about the basic concepts of Bottle and wrote a first application using the Bottle framework. In addition to that, we saw how to adapt Bottle for large tasks and serve Bottle through an Apache web server with mod\_wsgi.

As said in the introduction, this tutorial is not showing all shades and possibilities of Bottle. What we skipped here is e.g. receiving file objects and streams and how to handle authentication data. Furthermore, we did not show how templates can be called from within another template. For an introduction into those points, please refer to the full [Bottle documentation](http://bottlepy.org/docs/dev/tutorial.html) .

# <span id="page-57-1"></span>**2.1.6 Complete Example Listing**

As the ToDo list example was developed piece by piece, here is the complete listing:

Main code for the application  $\text{todo }$ .py:

```
import sqlite3
from bottle import route, run, debug, template, request, validate, static_file, error
# only needed when you run Bottle on mod_wsgi
from bottle import default_app
@route('/todo')
def todo_list():
    conn = sqlite3.connect('todo.db')
```

```
c = conn.cursor()c.execute("SELECT id, task FROM todo WHERE status LIKE '1';")
    result = c.fetchall()
   c.close()
   output = template('make_table', rows=result)
   return output
@route('/new', method='GET')
def new_item():
    if request.GET.get('save','').strip():
        new = request.GET.get('task', '').strip()
        conn = sqlite3.connect('todo.db')
        c = conn.cursor()
        c.execute("INSERT INTO todo (task,status) VALUES (?,?)", (new,1))
        new_id = c.lastrowid
       conn.commit()
        c.close()
       return '<p>The new task was inserted into the database, the ID is 8s</p>' % new_id
    else:
       return template('new_task.tpl')
@route('/edit/:no', method='GET')
@validate(no=int)
def edit_item(no):
    if request.GET.get('save','').strip():
        edit = request.GET.get('task','').strip()
        status = request.GET.get('status','').strip()
        if status == 'open':
           status = 1else:
           status = 0conn = sqlite3.connect('todo.db')
        c = conn.cursor()c.execute("UPDATE todo SET task = ?, status = ? WHERE id LIKE ?", (edit,status,no))
        conn.commit()
       return '<p>The item number %s was successfully updated</p>' %no
    else:
       conn = sqlite3.connect('todo.db')
        c = conn.cursor()c.execute("SELECT task FROM todo WHERE id LIKE ?", (str(no)))
        cur data = c.fetchone()
        return template('edit_task', old = cur_data, no = no)
@route('/item:item#[1-9]+#')
def show_item(item):
```

```
conn = sqlite3.connect('todo.db')
        c = conn.cursor()
        c.execute("SELECT task FROM todo WHERE id LIKE ?", (item))
        result = c. fetchall()c.close()
        if not result:
            return 'This item number does not exist!'
        else:
            return 'Task: %s' %result[0]
@route('/help')
def help():
    static_file('help.html', root='.')
@route('/json:json#[1-9]+#')
def show_json(json):
   conn = sqlite3.connect('todo.db')
    c = conn.cursor()c.execute("SELECT task FROM todo WHERE id LIKE ?", (json))
   result = c.fetchall()c.close()
    if not result:
        return {'task':'This item number does not exist!'}
    else:
        return {'Task': result[0]}
@error(403)
def mistake403(code):
    return 'There is a mistake in your url!'
@error(404)
def mistake404(code):
    return 'Sorry, this page does not exist!'
debug(True)
run(reloader=True)
#remember to remove reloader=True and debug(True) when you move your application from development to
Template make_table.tpl:
%#template to generate a HTML table from a list of tuples (or list of lists, or tuple of tuples or .
<p>The open items are as follows:</p>
<table border="1">
```

```
%for row in rows:
  <tr>
  %for col in row:
    <td>{{col}}</td>
  %end
  \langle/tr>
%end
</table>
```
Template edit\_task.tpl:

```
%#template for editing a task
%#the template expects to receive a value for "no" as well a "old", the text of the selected ToDo ite
<p>Edit the task with ID = {{no}}</p>
<form action="/edit/{{no}}" method="get">
<input type="text" name="task" value="{{old[0]}}" size="100" maxlength="100">
<select name="status">
<option>open</option>
<option>closed</option>
</select>
\braket{br/}<input type="submit" name="save" value="save">
\langle/form\rangle
```
#### Template new\_task.tpl:

```
%#template for the form for a new task
<p>Add a new task to the ToDo list:</p>
<form action="/new" method="GET">
<input type="text" size="100" maxlength="100" name="task">
<input type="submit" name="save" value="save">
</form>
```
# <span id="page-60-0"></span>**2.2 Primer to Asynchronous Applications**

Asynchronous design patterns don't mix well with the synchronous nature of [WSGI.](http://www.python.org/dev/peps/pep-3333/) This is why most asynchronous frameworks (tornado, twisted, ...) implement a specialized API to expose their asynchronous features. Bottle is a WSGI framework and shares the synchronous nature of WSGI, but thanks to the awesome [gevent project,](http://www.gevent.org/) it is still possible to write asynchronous applications with bottle. This article documents the usage of Bottle with Asynchronous WSGI.

# **2.2.1 The Limits of Synchronous WSGI**

Briefly worded, the [WSGI specification \(pep 3333\)](http://www.python.org/dev/peps/pep-3333/) defines a request/response circle as follows: The application callable is invoked once for each request and must return a body iterator. The server then iterates over the body and writes each chunk to the socket. As soon as the body iterator is exhausted, the client connection is closed.

Simple enough, but there is a snag: All this happens synchronously. If your application needs to wait for data (IO, sockets, databases, ...), it must either yield empty strings (busy wait) or block the current thread. Both solutions occupy the handling thread and prevent it from answering new requests. There is consequently only one ongoing request per thread.

Most servers limit the number of threads to avoid their relatively high overhead. Pools of 20 or less threads are common. As soon as all threads are occupied, any new connection is stalled. The server is effectively dead for everyone else. If you want to implement a chat that uses long-polling ajax requests to get real-time updates, you'd reach the limited at 20 concurrent connections. That's a pretty small chat.

# **2.2.2 Greenlets to the rescue**

Most servers limit the size of their worker pools to a relatively low number of concurrent threads, due to the high overhead involved in switching between and creating new threads. While threads are cheap compared to processes (forks), they are still expensive to create for each new connection.

The [gevent](http://www.gevent.org/) module adds *greenlets* to the mix. Greenlets behave similar to traditional threads, but are very cheap to create. A gevent-based server can spawn thousands of greenlets (one for each connection) with almost no overhead. Blocking individual greenlets has no impact on the servers ability to accept new requests. The number of concurrent connections is virtually unlimited.

This makes creating asynchronous applications incredibly easy, because they look and feel like synchronous applications. A gevent-based server is actually not asynchronous, but massively multi-threaded. Here is an example:

```
from gevent import monkey; monkey.patch_all()
```

```
from time import sleep
from bottle import route, run
@route('/stream')
def stream():
   yield 'START'
    sleep(3)
   yield 'MIDDLE'
    sleep(5)
    yield 'END'
```
run(host='0.0.0.0', port=8080, server='gevent')

The first line is important. It causes gevent to monkey-patch most of Python's blocking APIs to not block the current thread, but pass the CPU to the next greenlet instead. It actually replaces Python's threading with gevent-based pseudo-threads. This is why you can still use time.sleep() which would normally block the whole thread. If you don't feel comfortable with monkey-patching python built-ins, you can use the corresponding gevent functions (gevent.sleep() in this case).

If you run this script and point your browser to http://localhost:8080/stream, you should see *START*, *MIDDLE*, and *END* show up one by one (rather than waiting 8 seconds to see them all at once). It works exactly as with normal threads, but now your server can handle thousands of concurrent requests without any problems.

Note: Some browsers buffer a certain amount of data before they start rendering a page. You might need to yield more than a few bytes to see an effect in these browsers. Additionally, many browsers have a limit of one concurrent connection per URL. If this is the case, you can use a second browser or a benchmark tool (e.g. *ab* or *httperf*) to measure performance.

# **2.2.3 Event Callbacks**

A very common design pattern in asynchronous frameworks (including tornado, twisted, node.js and friends) is to use non-blocking APIs and bind callbacks to asynchronous events. The socket object is kept open until it is closed explicitly to allow callbacks to write to the socket at a later point. Here is an example based on the [tornado library:](http://www.tornadoweb.org/documentation#non-blocking-asynchronous-requests)

```
class MainHandler(tornado.web.RequestHandler):
    @tornado.web.asynchronous
   def get(self):
       worker = SomeAsyncWorker()
        worker.on_data(lambda chunk: self.write(chunk))
        worker.on_finish(lambda: self.finish())
```
The main benefit is that the request handler terminates early. The handling thread can move on and accept new requests while the callbacks continue to write to sockets of previous requests. This is how these frameworks manage to process a lot of concurrent requests with only a small number of OS threads.

With Gevent+WSGI, things are different: First, terminating early has no benefit because we have an unlimited pool of (pseudo)threads to accept new connections. Second, we cannot terminate early because that would close the socket (as required by WSGI). Third, we must return an iterable to conform to WSGI.

In order to conform to the WSGI standard, all we have to do is to return a body iterable that we can write to asynchronously. With the help of [gevent.queue,](http://www.gevent.org/gevent.queue.html) we can *simulate* a detached socket and rewrite the previous example as follows:

```
@route('/fetch')
def fetch():
   body = qevent, queue.Queue()worker = SomeAsyncWorker()
    worker.on_data(lambda chunk: body.put(chunk))
    worker.on_finish(lambda: body.put(StopIteration))
    return body
```
From the server perspective, the queue object is iterable. It blocks if empty and stops as soon as it reaches StopIteration. This conforms to WSGI. On the application side, the queue object behaves like a non-blocking socket. You can write to it at any time, pass it around and even start a new (pseudo)thread that writes to it asynchronously. This is how long-polling is implemented most of the time.

# **2.2.4 Finally: WebSockets**

Lets forget about the low-level details for a while and speak about WebSockets. Since you are reading this article, you probably know what WebSockets are: A bidirectional communication channel between a browser (client) and a web application (server).

Thankfully the [gevent-websocket](http://pypi.python.org/pypi/gevent-websocket/) package does all the hard work for us. Here is a simple WebSocket endpoint that receives messages and just sends them back to the client:

```
from bottle import request, Bottle, abort
app = Bottle()@app.route('/websocket')
def handle_websocket():
    wsock = request.environ.get('wsgi.websocket')
    if not wsock:
        abort(400, 'Expected WebSocket request.')
    while True:
        try:
            message = wsock{.receive}()wsock.send("Your message was: %r" % message)
        except WebSocketError:
            break
from gevent.pywsgi import WSGIServer
from geventwebsocket import WebSocketHandler, WebSocketError
server = WSGIServer(("0.0.0.0", 8080), app,
                    handler_class=WebSocketHandler)
```

```
server.serve_forever()
```
The while-loop runs until the client closes the connection. You get the idea :)

The client-site JavaScript API is really straight forward, too:

<!DOCTYPE html> <html>

```
<head>
  <script type="text/javascript">
    var ws = new WebSocket("ws://example.com:8080/websocket");
    ws.onopen = function() {
        ws.send("Hello, world");
    };
    ws.onmessage = function (evt) {
        alert(evt.data);
    };
  </script>
</head>
\langle/html>
```
# **2.3 Recipes**

This is a collection of code snippets and examples for common use cases.

# **2.3.1 Keeping track of Sessions**

There is no built-in support for sessions because there is no *right* way to do it (in a micro framework). Depending on requirements and environment you could use [beaker](http://beaker.groovie.org/) middleware with a fitting backend or implement it yourself. Here is an example for beaker sessions with a file-based backend:

```
import bottle
from beaker.middleware import SessionMiddleware
session_opts = {
   'session.type': 'file',
   'session.cookie_expires': 300,
   'session.data_dir': './data',
    'session.auto': True
}
app = SessionMiddleware(bottle.app(), session_opts)
@bottle.route('/test')
def test():
 s = bottle.request.environ.get('beaker.session')
 s['test'] = s.get('test', 0) + 1s.save()
  return 'Test counter: %d' % s['test']
```

```
bottle.run(app=app)
```
# **2.3.2 Debugging with Style: Debugging Middleware**

Bottle catches all Exceptions raised in your app code to prevent your WSGI server from crashing. If the built-in [debug\(\)](#page-30-1) mode is not enough and you need exceptions to propagate to a debugging middleware, you can turn off this behaviour:

```
import bottle
app = bottle.append()app.catchall = False #Now most exceptions are re-raised within bottle.
```
myapp = DebuggingMiddleware(app) #Replace this with a middleware of your choice (see below) bottle.run(app=myapp)

Now, bottle only catches its own exceptions ([HTTPError](#page-41-1), [HTTPResponse](#page-41-0) and [BottleException](#page-34-2)) and your middleware can handle the rest.

The [werkzeug](http://werkzeug.pocoo.org/documentation/dev/debug.html) and [paste](http://pythonpaste.org/modules/evalexception.html) libraries both ship with very powerful debugging WSGI middleware. Look at [werkzeug.debug.DebuggedApplication](http://werkzeug.pocoo.org/docs/debug/#werkzeug.debug.DebuggedApplication) for [werkzeug](http://werkzeug.pocoo.org/documentation/dev/debug.html) and paste.evalexception.middleware.EvalException for [paste.](http://pythonpaste.org/modules/evalexception.html) They both allow you do inspect the stack and even execute python code within the stack context, so do not use them in production.

# **2.3.3 Unit-Testing Bottle Applications**

Unit-testing is usually performed against methods defined in your web application without running a WSGI environment.

A simple example using [Nose:](http://readthedocs.org/docs/nose)

```
import bottle
@bottle.route('/')
def index():
    return 'Hi!'
if __name__ == '__main__':
    bottle.run()
Test script:
import mywebapp
```
**def** test\_webapp\_index(): **assert** mywebapp.index() == 'Hi!'

In the example the Bottle route() method is never executed - only index() is tested.

# **2.3.4 Functional Testing Bottle Applications**

Any HTTP-based testing system can be used with a running WSGI server, but some testing frameworks work more intimately with WSGI, and provide the ability the call WSGI applications in a controlled environment, with tracebacks and full use of debugging tools. [Testing tools for WSGI](http://www.wsgi.org/en/latest/testing.html) is a good starting point.

Example using [WebTest](http://webtest.pythonpaste.org/) and [Nose:](http://readthedocs.org/docs/nose)

```
from webtest import TestApp
import mywebapp
def test_functional_login_logout():
   app = TestApp(mywebapp,app)app.post('/login', {'user': 'foo', 'pass': 'bar'}) # log in and get a cookie
   assert app.get('/admin').status == '200 OK' # fetch a page successfully
   app.get('/logout') \# log out
   app.reset() \# drop the cookie
```

```
# fetch the same page, unsuccessfully
assert app.get('/admin').status == '401 Unauthorized'
```
# **2.3.5 Embedding other WSGI Apps**

This is not the recommend way (you should use a middleware in front of bottle to do this) but you can call other WSGI applications from within your bottle app and let bottle act as a pseudo-middleware. Here is an example:

```
from bottle import request, response, route
subproject = SomeWSGIApplication()
@route('/subproject/:subpath#.*#', method='ALL')
def call_wsgi(subpath):
   new_environ = request.environ.copy()
   new_environ['SCRIPT_NAME'] = new_environ.get('SCRIPT_NAME','') + '/subproject'
    new_environ['PATH_INFO'] = '/' + subpath
    def start_response(status, headerlist):
        response. status = int(stats.split()[0])for key, value in headerlist:
            response.add_header(key, value)
    return app(new_environ, start_response)
```
Again, this is not the recommend way to implement subprojects. It is only here because many people asked for this and to show how bottle maps to WSGI.

# **2.3.6 Ignore trailing slashes**

For Bottle, /example and /example/ are two different routes  $^1$  $^1$ . To treat both URLs the same you can add two @route decorators:

```
@route('/test')
@route('/test/')
def test(): return 'Slash? no?'
```
or add a WSGI middleware that strips trailing slashes from all URLs:

```
class StripPathMiddleware(object):
  def __init__(self, app):
    self.app = app
  def __call__(self, e, h):
    e['PATH\_INFO'] = e['PATH\_INFO'].rstrip('')return self.app(e,h)
app = bottle.append()
```
myapp = StripPathMiddleware(app) bottle.run(app=myapp)

# **2.3.7 Keep-alive requests**

Note: For a more detailed explanation, see *[Primer to Asynchronous Applications](#page-60-0)*.

<span id="page-65-0"></span><sup>1</sup> Because they are. See [<http://www.ietf.org/rfc/rfc3986.txt>](http://www.ietf.org/rfc/rfc3986.txt)

Several "push" mechanisms like XHR multipart need the ability to write response data without closing the connection in conjunction with the response header "Connection: keep-alive". WSGI does not easily lend itself to this behavior, but it is still possible to do so in Bottle by using the [gevent](http://www.gevent.org/) async framework. Here is a sample that works with either the [gevent](http://www.gevent.org/) HTTP server or the [paste](http://pythonpaste.org/modules/evalexception.html) HTTP server (it may work with others, but I have not tried). Just change server=' gevent' to server=' [paste](http://pythonpaste.org/modules/evalexception.html)' to use the paste server:

```
from gevent import monkey; monkey.patch_all()
import time
from bottle import route, run
@route('/stream')
def stream():
   yield 'START'
    time.sleep(3)
    yield 'MIDDLE'
    time.sleep(5)
    yield 'END'
```
run(host='0.0.0.0', port=8080, server='gevent')

If you browse to http://localhost:8080/stream, you should see 'START', 'MIDDLE', and 'END' show up one at a time (rather than waiting 8 seconds to see them all at once).

# **2.3.8 Gzip Compression in Bottle**

Note: For a detailed discussion, see [compression](https://github.com/defnull/bottle/issues/92)

A common feature request is for Bottle to support Gzip compression, which speeds up sites by compressing static resources (like CSS and JS files) during a request.

Supporting Gzip compression is not a straightforward proposition, due to a number of corner cases that crop up frequently. A proper Gzip implementation must:

- Compress on the fly and be fast doing so.
- Do not compress for browsers that don't support it.
- Do not compress files that are compressed already (images, videos).
- Do not compress dynamic files.
- Support two differed compression algorithms (gzip and deflate).
- Cache compressed files that don't change often.
- De-validate the cache if one of the files changed anyway.
- Make sure the cache does not get to big.
- Do not cache small files because a disk seek would take longer than on-the-fly compression.

Because of these requirements, it is the recommendation of the Bottle project that Gzip compression is best handled by the WSGI server Bottle runs on top of. WSGI servers such as [cherrypy](http://www.cherrypy.org) provide a [GzipFilter](http://www.cherrypy.org/wiki/GzipFilter) middleware that can be used to accomplish this.

# **2.3.9 Using the hooks plugin**

For example, if you want to allow Cross-Origin Resource Sharing for the content returned by all of your URL, you can use the hook decorator and setup a callback function:

```
from bottle import hook, response, route
@hook('after_request')
def enable_cors():
    response.headers['Access-Control-Allow-Origin'] = '*'
@route('/foo')
def say_foo():
    return 'foo!'
@route('/bar')
def say_bar():
    return {'type': 'friendly', 'content': 'Hi!'}
```
You can also use the before callback to take an action before every function gets called.

# **2.3.10 Using Bottle with Heroku**

[Heroku,](http://heroku.com) a popular cloud application platform now provides support for running Python applications on their infastructure.

This recipe is based upon the [Heroku Quickstart,](http://devcenter.heroku.com/articles/quickstart) with Bottle specific code replacing the [Write Your App](http://devcenter.heroku.com/articles/python#write_your_app) section of the [Getting Started with Python on Heroku/Cedar](http://devcenter.heroku.com/articles/python) guide:

```
import os
from bottle import route, run
@route("/")
def hello_world():
        return "Hello World!"
```
run(host="0.0.0.0", port=int(os.environ.get("PORT", 5000)))

Heroku's app stack passes the port that the application needs to listen on for requests, using the *os.environ* dictionary.

# **2.4 Frequently Asked Questions**

# **2.4.1 About Bottle**

# **Is bottle suitable for complex applications?**

Bottle is a *micro* framework designed for prototyping and building small web applications and services. It stays out of your way and allows you to get things done fast, but misses some advanced features and ready-to-use solutions found in other frameworks (MVC, ORM, form validation, scaffolding, XML-RPC). Although it *is* possible to add these features and build complex applications with Bottle, you should consider using a full-stack Web framework like [pylons](http://pylonshq.com/) or [paste](http://pythonpaste.org/modules/evalexception.html) instead.

# **2.4.2 Common Problems and Pitfalls**

# **"Template Not Found" in mod\_wsgi/mod\_python**

Bottle searches in  $\sqrt{\sin \frac{\theta}{\cos \theta}}$  .  $\sqrt{\sin \frac{\theta}{\cos \theta}}$  for templates. In a mod-python or mod-wsgi environment, the working directory (./) depends on your Apache settings. You should add an absolute path to the template search path:

bottle.TEMPLATE\_PATH.insert(0,'/absolut/path/to/templates/')

so bottle searches the right paths.

# **Dynamic Routes and Slashes**

In *[dynamic route syntax](#page-8-0)*, a placeholder token (: name) matches everything up to the next slash. This equals to  $[^{\wedge}/]$  + in regular expression syntax. To accept slashes too, you have to add a custom regular pattern to the placeholder. An example: /images/:filepath#.\*# would match /images/icons/error.png but /images/:filename won't.

# **Problems with reverse proxies**

Redirects and url-building only works if bottle knows the public address and location of your application. If you run bottle locally behind a reverse proxy or load balancer, some information might get lost along the way. For example, the wsgi.url scheme value or the Host header might reflect the local request by your proxy, not the real request by the client. Here is a small WSGI middleware snippet that helps to fix these values:

```
def fix_environ_middleware(app):
  def fixed_app(environ, start_response):
    environ['wsgi.url_scheme'] = 'https'
    environ['HTTP_X_FORWARDED_HOST'] = 'example.com'
    return app(environ, start_response)
  return https_app
```

```
app = bottle.default_app()
app.wsgi = fix_environ_middleware(app.wsgi)
```
# **Development and Contribution**

These chapters are intended for developers interested in the bottle development and release workflow.

# **3.1 Release Notes and Changelog**

# **3.1.1 Release 0.11**

- Native support for Python 2.x and 3.x syntax. No need to run 2to3 anymore.
- Support for partial downloads (Range header) in static\_file().
- The new [ResourceManager](#page-33-1) interface helps locating files bundled with an application.
- Added a server adapter for [waitress.](http://docs.pylonsproject.org/projects/waitress/en/latest/)
- New [Bottle.merge\(\)](#page-34-3) method to install all routes from one application into another.
- New [BaseRequest.app](#page-37-8) property to get the application object that handles a request.
- Added [FormsDict.decode\(\)](#page-32-2) to get an all-unicode version (needed by WTForms).
- [MultiDict](#page-32-3) and subclasses are now pickle-able.

# **API Changes**

• Response.status is a read-write property that can be assigned either a numeric status code or a status string with a reason phrase (200 OK). The return value is now a string to better match existing APIs (WebOb, werkzeug). To be absolutely clear, you can use the read-only properties [BaseResponse.status\\_code](#page-39-4) and [BaseResponse.status\\_line](#page-39-3).

# **API Deprecations**

• SimpleTALTemplate is now deprecating. There seems to be no demand.

# **3.1.2 Release 0.10**

- Plugin API v2
	- To use the new API, set [Plugin.api](#page-80-0) to 2.
	- $-$  [Plugin.apply\(\)](#page-80-1) receives a [Route](#page-36-2) object instead of a context dictionary as second parameter. The new object offers some additional information and may be extended in the future.
	- Plugin names are considered unique now. The topmost plugin with a given name on a given route is installed, all other plugins with the same name are silently ignored.
- The Request/Response Objects
	- Added [BaseRequest.json](#page-38-5), [BaseRequest.remote\\_route](#page-39-5), [BaseRequest.remote\\_addr](#page-39-6), [BaseRequest.query](#page-37-2) and [BaseRequest.script\\_name](#page-38-3).
	- Added [BaseResponse.status\\_line](#page-39-3) and [BaseResponse.status\\_code](#page-39-4) attributes. In future releases, [BaseResponse.status](#page-39-7) will return a string (e.g. 200 OK) instead of an integer to match the API of other common frameworks. To make the transition as smooth as possible, you should use the verbose attributes from now on.
	- Replaced [MultiDict](#page-32-3) with a specialized [FormsDict](#page-32-0) in many places. The new dict implementation allows attribute access and handles unicode form values transparently.
- Templates
	- Added three new functions to the SimpleTemplate default namespace that handle undefined variables: [stpl.defined\(\)](#page-29-1), [stpl.get\(\)](#page-29-2) and [stpl.setdefault\(\)](#page-29-3).
	- The default escape function for SimpleTemplate now additionally escapes single and double quotes.
- Routing
	- $-$  A new route syntax (e.g. /object/ $\langle$ id:int>) and support for route wildcard filters.
	- Four new wildcard filters: *int*, *float*, *path* and *re*.
- Oher changes
	- Added command line interface to load applications and start servers.
	- Introduced a ConfigDict that makes accessing configuration a lot easier (attribute access and autoexpanding namespaces).
	- Added support for raw WSGI applications to [Bottle.mount\(\)](#page-34-4).
	- [Bottle.mount\(\)](#page-34-4) parameter order changed.
	- [Bottle.route\(\)](#page-35-0) now accpets an import string for the callback parameter.
	- Dropped Gunicorn 0.8 support. Current supported version is 0.13.
	- Added custom options to Gunicorn server.
	- Finally dropped support for type filters. Replace with a custom plugin of needed.

# **3.1.3 Release 0.9**

## **Whats new?**

- A brand new plugin-API. See *[Plugins](#page-18-0)* and *[Plugin Development Guide](#page-79-0)* for details.
- The [route\(\)](#page-31-1) decorator got a lot of new features. See [Bottle.route\(\)](#page-35-0) for details.
- New server adapters for [gevent,](http://www.gevent.org/) [meinheld](http://meinheld.org/) and [bjoern.](https://github.com/jonashaag/bjoern)
- Support for SimpleTAL templates.
- Better runtime exception handling for mako templates in debug mode.
- Lots of documentation, fixes and small improvements.
- A new Request.urlparts property.

#### **Performance improvements**

- The Router now special-cases wsgi.run\_once environments to speed up CGI.
- Reduced module load time by ~30% and optimized template parser. See 8ccb2d, f72a7c and b14b9a for details.
- Support for "App Caching" on Google App Engine. See af 93 ec.
- Some of the rarely used or deprecated features are now plugins that avoid overhead if the feature is not used.

#### **API changes**

This release is mostly backward compatible, but some APIs are marked deprecated now and will be removed for the next release. Most noteworthy:

- The static route parameter is deprecated. You can escape wild-cards with a backslash.
- Type-based output filters are deprecated. They can easily be replaced with plugins.

## **3.1.4 Release 0.8**

#### **API changes**

These changes may break compatibility with previous versions.

- The built-in Key/Value database is not available anymore. It is marked deprecated since 0.6.4
- The Route syntax and behaviour changed.
	- Regular expressions must be encapsulated with #. In 0.6 all non-alphanumeric characters not present in the regular expression were allowed.
	- Regular expressions not part of a route wildcard are escaped automatically. You don't have to escape dots or other regular control characters anymore. In 0.6 the whole URL was interpreted as a regular expression. You can use anonymous wildcards  $(\text{index}: # (\text{lambda})$ ?#) to achieve a similar behaviour.
- The BreakTheBottle exception is gone. Use [HTTPResponse](#page-41-0) instead.
- The [SimpleTemplate](#page-29-0) engine escapes HTML special characters in {{bad\_html}} expressions automatically. Use the new {{!good\_html}} syntax to get old behaviour (no escaping).
- The [SimpleTemplate](#page-29-0) engine returns unicode strings instead of lists of byte strings.
- bottle.optimize() and the automatic route optimization is obsolete.
- Some functions and attributes were renamed:
	- Request.\_environ is now Request.environ
	- Response.header is now Response.headers
- [default\\_app\(\)](#page-31-0) is obsolete. Use [app\(\)](#page-31-0) instead.
- The default redirect () code changed from 307 to 303.
- Removed support for @default. Use @error(404) instead.

#### **New features**

This is an incomplete list of new features and improved functionality.

- The [Request](#page-36-0) object got new properties: Request.body, Request.auth, Request.url, Request.header, Request.forms, Request.files.
- The Response.set cookie() and Request.get cookie() methods are now able to encode and decode python objects. This is called a *secure cookie* because the encoded values are signed and protected from changes on client side. All pickle-able data structures are allowed.
- The new Router class drastically improves performance for setups with lots of dynamic routes and supports named routes (named route  $+$  dict  $=$  URL string).
- It is now possible (and recommended) to return  $\text{HTTPError}$  $\text{HTTPError}$  $\text{HTTPError}$  and  $\text{HTTPResponse}$  $\text{HTTPResponse}$  $\text{HTTPResponse}$  instances or other exception objects instead of raising them.
- The new function static\_file() equals send\_file() but returns a [HTTPResponse](#page-41-0) or [HTTPError](#page-41-1) instead of raising it. send\_file() is deprecated.
- New [get\(\)](#page-31-1), [post\(\)](#page-31-2), [put\(\)](#page-31-3) and [delete\(\)](#page-31-4) decorators.
- The [SimpleTemplate](#page-29-0) engine got full unicode support.
- Lots of non-critical bugfixes.

## **3.2 Contributors**

Bottle is written and maintained by Marcel Hellkamp [<marc@bottlepy.org>](mailto:marc@bottlepy.org).

Thanks to all the people who found bugs, sent patches, spread the word, helped each other on the mailing-list and made this project possible. I hope the following (alphabetically sorted) list is complete. If you miss your name on that list (or want your name removed) please tell me or add it yourself.

- acasajus
- Adam R. Smith
- Alexey Borzenkov
- Alexis Daboville
- Anton I. Sipos
- Anton Kolechkin
- apexi200sx
- apheage
- BillMa
- Brad Greenlee
- Brandon Gilmore
- Branko Vukelic
- Brian Sierakowski
- Brian Wickman
- Carl Scharenberg
- Damien Degois
- David Buxton
- Duane Johnson
- fcamel
- Frank Murphy
- Frederic Junod
- goldfaber3012
- Greg Milby
- gstein
- Ian Davis
- Itamar Nabriski
- Iuri de Silvio
- Jaimie Murdock
- Jeff Nichols
- Jeremy Kelley
- joegester
- Johannes Krampf
- Jonas Haag
- Joshua Roesslein
- Karl
- Kraken
- Kyle Fritz
- m35
- Marcos Neves
- masklinn
- Michael Labbe
- Michael Soulier
- [reddit](http://reddit.com/r/python)
- Robert Rollins
- rogererens
- rwxrwx
- Santiago Gala
- Sean M. Collins
- Sebastian Wollrath
- Seth
- Sigurd Høgsbro
- Stuart Rackham
- Sun Ning
- Tomás A. Schertel
- Tristan Zajonc
- voltron
- Wieland Hoffmann
- zombat

## **3.3 Developer Notes**

This document is intended for developers and package maintainers interested in the bottle development and release workflow. If you want to contribute, you are just right!

## **3.3.1 Get involved**

There are several ways to join the community and stay up to date. Here are some of them:

- Mailing list: Join our mailing list by sending an email to [bottlepy+subscribe@googlegroups.com](mailto:bottlepy+subscribe@googlegroups.com) (no google account required).
- Twitter: Follow us on Twitter or search for the [#bottlepy](https://twitter.com/#!/search/%23bottlepy) tag.
- IRC: Join #bottlepy on irc.freenode.net or use the [web chat interface.](http://webchat.freenode.net/?channels=bottlepy)
- Google plus: We sometimes [blog about Bottle, releases and technical stuff](https://plus.google.com/b/104025895326575643538/104025895326575643538/posts) on our Google+ page.

## **3.3.2 Get the Sources**

The bottle [development repository](https://github.com/defnull/bottle) and the [issue tracker](https://github.com/defnull/bottle/issues) are both hosted at [github.](https://github.com/defnull/bottle) If you plan to contribute, it is a good idea to create an account there and fork the main repository. This way your changes and ideas are visible to other developers and can be discussed openly. Even without an account, you can clone the repository or just download the latest development version as a source archive.

- git: git clone git://github.com/defnull/bottle.git
- git/https: git clone https://github.com/defnull/bottle.git
- Download: Development branch as [tar archive](http://github.com/defnull/bottle/tarball/master) or [zip file.](http://github.com/defnull/bottle/zipball/master)

## **3.3.3 Releases and Updates**

Bottle is released at irregular intervals and distributed through [PyPi.](http://pypi.python.org/pypi/bottle) Release candidates and bugfix-revisions of outdated releases are only available from the git repository mentioned above. Some Linux distributions may offer packages for outdated releases, though.

The Bottle version number splits into three parts (major.minor.revision). These are *not* used to promote new features but to indicate important bug-fixes and/or API changes. Critical bugs are fixed in at least the two latest minor releases and announced in all available channels (mailinglist, twitter, github). Non-critical bugs or features are not guaranteed to be backported. This may change in the future, through.

- Major Release (x.0) The major release number is increased on important milestones or updates that completely break backward compatibility. You probably have to work over your entire application to use a new release. These releases are very rare, through.
- Minor Release (x.y) The minor release number is increased on updates that change the API or behaviour in some way. You might get some depreciation warnings any may have to tweak some configuration settings to restore the old behaviour, but in most cases these changes are designed to be backward compatible for at least one minor release. You should update to stay up do date, but don't have to. An exception is 0.8, which *will* break backward compatibility hard. (This is why 0.7 was skipped). Sorry about that.
- Revision (x.y.z) The revision number is increased on bug-fixes and other patches that do not change the API or behaviour. You can safely update without editing your application code. In fact, you really should as soon as possible, because important security fixes are released this way.
- **Pre-Release Versions** Release candidates are marked by an  $rc$  in their revision number. These are API stable most of the time and open for testing, but not officially released yet. You should not use these for production.

## **3.3.4 Repository Structure**

The source repository is structured as follows:

- **master** branch This is the integration, testing and development branch. All changes that are planned to be part of the next release are merged and tested here.
- **release-x.y** branches As soon as the master branch is (almost) ready for a new release, it is branched into a new release branch. This "release candidate" is feature-frozen but may receive bug-fixes and last-minute changes until it is considered production ready and officially released. From that point on it is called a "support branch" and still receives bug-fixes, but only important ones. The revision number is increased on each push to these branches, so you can keep up with important changes.
- **bugfix\_name-x.y branches** These branches are only temporary and used to develop and share non-trivial bugfixes for existing releases. They are merged into the corresponding release branch and deleted soon after that.
- Feature branches All other branches are feature branches. These are based on the master branch and only live as long as they are still active and not merged back into master.

#### **What does this mean for a developer?**

If you want to add a feature, create a new branch from master. If you want to fix a bug, branch release-x.y for each affected release. Please use a separate branch for each feature or bug to make integration as easy as possible. Thats all. There are git workflow examples at the bottom of this page.

Oh, and never ever change the release number. We'll do that on integration. You never know in which order we pull pending requests anyway :)

#### **What does this mean for a maintainer ?**

Watch the tags (and the mailing list) for bug-fixes and new releases. If you want to fetch a specific release from the git repository, trust the tags, not the branches. A branch may contain changes that are not released yet, but a tag marks the exact commit which changed the version number.

## **3.3.5 Submitting Patches**

The best way to get your changes integrated into the main development branch is to fork the main repository at github, create a new feature-branch, apply your changes and send a pull-request. Further down this page is a small collection of git workflow examples that may guide you. Submitting git-compatible patches to the mailing list is fine too. In any case, please follow some basic rules:

- Documentation: Tell us what your patch does. Comment your code. If you introduced a new feature, add to the documentation so others can learn about it.
- Test: Write tests to prove that your code works as expected and does not break anything. If you fixed a bug, write at least one test-case that triggers the bug. Make sure that all tests pass before you submit a patch.
- One patch at a time: Only fix one bug or add one feature at a time. Design your patches so that they can be applyed as a whole. Keep your patches clean, small and focused.
- Sync with upstream: If the upstream/master branch changed while you were working on your patch, rebase or pull to make sure that your patch still applies without conflicts.

## **3.3.6 Building the Documentation**

You need a recent version of Sphinx to build the documentation. The recommended way is to install virtualenv using your distribution package repository and install sphinx manually to get an up-to-date version.

```
# Install prerequisites
which virtualenv || sudo apt-get install python-virtualenv
virtualenv --no-site-dependencies venv
./venv/pip install -U sphinx
# Clone or download bottle from github
git clone https://github.com/defnull/bottle.git
# Activate build environment
source ./venv/bin/activate
# Build HTML docs
cd bottle/docs
make html
# Optional: Install prerequisites for PDF generation
sudo apt-get install texlive-latex-extra \
                     texlive-latex-recommended \
                     texlive-fonts-recommended
# Optional: Build the documentation as PDF
make latex
cd ../build/docs/latex
make pdf
```
## **3.3.7 GIT Workflow Examples**

The following examples assume that you have an (free) [github account.](https://github.com) This is not mandatory, but makes things a lot easier.

First of all you need to create a fork (a personal clone) of the official repository. To do this, you simply click the "fork" button on the [bottle project page.](https://github.com/defnull/bottle) When the fork is done, you will be presented with a short introduction to your new repository.

The fork you just created is hosted at github and read-able by everyone, but write-able only by you. Now you need to clone the fork locally to actually make changes to it. Make sure you use the private (read-write) URL and *not* the public (read-only) one:

git clone git@github.com:your\_github\_account/bottle.git

Once the clone is complete your repository will have a remote named "origin" that points to your fork on github. Don't let the name confuse you, this does not point to the original bottle repository, but to your own fork. To keep track of the official repository, add another remote named "upstream":

```
cd bottle
git remote add upstream git://github.com/defnull/bottle.git
git fetch upstream
```
Note that "upstream" is a public clone URL, which is read-only. You cannot push changes directly to it. Instead, we will pull from your public repository. This is described later.

#### **Submit a Feature**

New features are developed in separate feature-branches to make integration easy. Because they are going to be integrated into the master branch, they must be based on upstream/master. To create a new feature-branch, type the following:

git checkout -b cool\_feature upstream/master

Now implement your feature, write tests, update the documentation, make sure that all tests pass and commit your changes:

```
git commit -a -m "Cool Feature"
```
If the upstream/master branch changed in the meantime, there may be conflicts with your changes. To solve these, 'rebase' your feature-branch onto the top of the updated upstream/master branch:

git fetch upstream git rebase upstream

This is equivalent to undoing all your changes, updating your branch to the latest version and reapplying all your patches again. If you released your branch already (see next step), this is not an option because it rewrites your history. You can do a normal pull instead. Resolve any conflicts, run the tests again and commit.

Now you are almost ready to send a pull request. But first you need to make your feature-branch public by pushing it to your github fork:

```
git push origin cool_feature
```
After you've pushed your commit(s) you need to inform us about the new feature. One way is to send a pull-request using github. Another way would be to start a thread in the mailing-list, which is recommended. It allows other developers to see and discuss your patches and you get some feedback for free :)

If we accept your patch, we will integrate it into the official development branch and make it part of the next release.

#### **Fix a Bug**

The workflow for bug-fixes is very similar to the one for features, but there are some differences:

- 1. Branch off of the affected release branches instead of just the development branch.
- 2. Write at least one test-case that triggers the bug.
- 3. Do this for each affected branch including upstream/master if it is affected. git cherry-pick may help you reducing repetitive work.
- 4. Name your branch after the release it is based on to avoid confusion. Examples:  $my$  bugfix-x.y or my\_bugfix-dev.

## <span id="page-79-0"></span>**3.4 Plugin Development Guide**

This guide explains the plugin API and how to write custom plugins. I suggest reading *[Plugins](#page-18-0)* first if you have not done that already. You might also want to have a look at the *[List of available Plugins](#page-83-0)* for some practical examples.

Note: This is a draft. If you see any errors or find that a specific part is not explained clear enough, please tell the [mailing-list](mailto:bottlepy@googlegroups.com) or file a [bug report.](https://github.com/defnull/bottle/issues)

## **3.4.1 How Plugins Work: The Basics**

The plugin API builds on the concept of [decorators.](http://docs.python.org/glossary.html#term-decorator) To put it briefly, a plugin is a decorator applied to every single route callback of an application.

Of course, this is just a simplification. Plugins can do a lot more than just decorating route callbacks, but it is a good starting point. Lets have a look at some code:

```
from bottle import response, install
import time
def stopwatch(callback):
    def wrapper(*args, **kwargs):
        start = time.time()body = callback(*args, **kwargs)
        end = time.time()response.headers['X-Exec-Time'] = str(end - start)
        return body
    return wrapper
```

```
install(stopwatch)
```
This plugin measures the execution time for each request and adds an appropriate  $X-Exec-Time$  header to the response. As you can see, the plugin returns a wrapper and the wrapper calls the original callback recursively. This is how decorators usually work.

The last line tells Bottle to install the plugin to the default application. This causes the plugin to be automatically applied to all routes of that application. In other words, stopwatch() is called once for each route callback and the return value is used as a replacement for the original callback.

Plugins are applied on demand, that is, as soon as a route is requested for the first time. For this to work properly in multi-threaded environments, the plugin should be thread-safe. This is not a problem most of the time, but keep it in mind.

Once all plugins are applied to a route, the wrapped callback is cached and subsequent requests are handled by the cached version directly. This means that a plugin is usually applied only once to a specific route. That cache, however, is cleared every time the list of installed plugins changes. Your plugin should be able to decorate the same route more than once.

The decorator API is quite limited, though. You don't know anything about the route being decorated or the associated application object and have no way to efficiently store data that is shared among all routes. But fear not! Plugins are

not limited to just decorator functions. Bottle accepts anything as a plugin as long as it is callable or implements an extended API. This API is described below and gives you a lot of control over the whole process.

## **3.4.2 Plugin API**

[Plugin](#page-80-0) is not a real class (you cannot import it from [bottle](#page-6-0)) but an interface that plugins are expected to implement. Bottle accepts any object of any type as a plugin, as long as it conforms to the following API.

#### <span id="page-80-0"></span>class **Plugin**(*object*)

Plugins must be callable or implement [apply\(\)](#page-80-1). If apply() is defined, it is always preferred over calling the plugin directly. All other methods and attributes are optional.

#### **name**

Both [Bottle.uninstall\(\)](#page-34-0) and the *skip* parameter of [Bottle.route\(\)](#page-35-0) accept a name string to refer to a plugin or plugin type. This works only for plugins that have a name attribute.

#### <span id="page-80-6"></span>**api**

The Plugin API is still evolving. This integer attribute tells bottle which version to use. If it is missing, bottle defaults to the first version. The current version is 2. See *[Plugin API changes](#page-80-2)* for details.

#### <span id="page-80-4"></span>**setup**(*self*, *app*)

Called as soon as the plugin is installed to an application (see [Bottle.install\(\)](#page-34-1)). The only parameter is the associated application object.

#### <span id="page-80-3"></span>**\_\_call\_\_**(*self*, *callback*)

As long as  $apply()$  is not defined, the plugin itself is used as a decorator and applied directly to each route callback. The only parameter is the callback to decorate. Whatever is returned by this method replaces the original callback. If there is no need to wrap or replace a given callback, just return the unmodified callback parameter.

#### <span id="page-80-1"></span>**apply**(*self*, *callback*, *route*)

If defined, this method is used in favor of [\\_\\_call\\_\\_\(\)](#page-80-3) to decorate route callbacks. The additional *route* parameter is an instance of [Route](#page-36-1) and provides a lot of meta-information and context for that route. See *[The Route Context](#page-81-0)* for details.

#### <span id="page-80-5"></span>**close**(*self*)

Called immediately before the plugin is uninstalled or the application is closed (see [Bottle.uninstall\(\)](#page-34-0) or [Bottle.close\(\)](#page-35-1)).

Both [Plugin.setup\(\)](#page-80-4) and [Plugin.close\(\)](#page-80-5) are *not* called for plugins that are applied directly to a route via the  $Bottle$ , route () decorator, but only for plugins installed to an application.

#### <span id="page-80-2"></span>**Plugin API changes**

The Plugin API is still evolving and changed with Bottle 0.10 to address certain issues with the route context dictionary. To ensure backwards compatibility with 0.9 Plugins, we added an optional [Plugin.api](#page-80-6) attribute to tell bottle which API to use. The API differences are summarized here.

- Bottle 0.9 API 1 ([Plugin.api](#page-80-6) not present)
	- Original Plugin API as described in the 0.9 docs.
- Bottle 0.10 API 2 ([Plugin.api](#page-80-6) equals 2)
	- The *context* parameter of the [Plugin.apply\(\)](#page-80-1) method is now an instance of [Route](#page-36-1) instead of a context dictionary.

## <span id="page-81-0"></span>**3.4.3 The Route Context**

The [Route](#page-36-1) instance passed to [Plugin.apply\(\)](#page-80-1) provides detailed informations about the associated route. The most important attributes are summarized here:

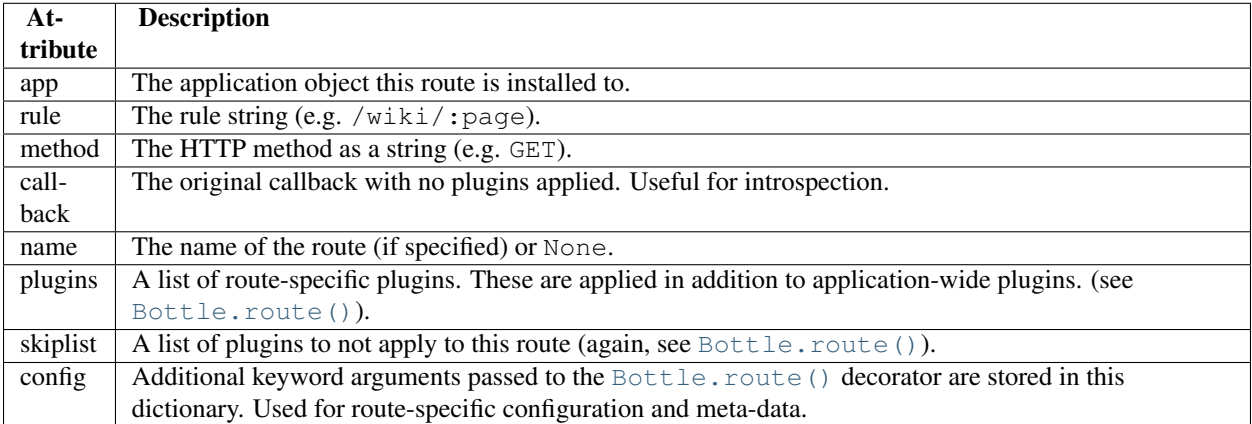

For your plugin, [Route.config](#page-36-2) is probably the most important attribute. Keep in mind that this dictionary is local to the route, but shared between all plugins. It is always a good idea to add a unique prefix or, if your plugin needs a lot of configuration, store it in a separate namespace within the *config* dictionary. This helps to avoid naming collisions between plugins.

#### **Changing the Route object**

While some [Route](#page-36-1) attributes are mutable, changes may have unwanted effects on other plugins. It is most likely a bad idea to monkey-patch a broken route instead of providing a helpful error message and let the user fix the problem.

In some rare cases, however, it might be justifiable to break this rule. After you made your changes to the [Route](#page-36-1) instance, raise RouteReset as an exception. This removes the current route from the cache and causes all plugins to be re-applied. The router is not updated, however. Changes to *rule* or *method* values have no effect on the router, but only on plugins. This may change in the future, though.

## **3.4.4 Runtime optimizations**

Once all plugins are applied to a route, the wrapped route callback is cached to speed up subsequent requests. If the behavior of your plugin depends on configuration, and you want to be able to change that configuration at runtime, you need to read the configuration on each request. Easy enough.

For performance reasons, however, it might be worthwhile to choose a different wrapper based on current needs, work with closures, or enable or disable a plugin at runtime. Let's take the built-in HooksPlugin as an example: If no hooks are installed, the plugin removes itself from all affected routes and has virtaully no overhead. As soon as you install the first hook, the plugin activates itself and takes effect again.

To achieve this, you need control over the callback cache: [Route.reset\(\)](#page-36-3) clears the cache for a single route and [Bottle.reset\(\)](#page-34-2) clears all caches for all routes of an application at once. On the next request, all plugins are re-applied to the route as if it were requested for the first time.

Both methods won't affect the current request if called from within a route callback, of cause. To force a restart of the current request, raise RouteReset as an exception.

#### **3.4.5 Plugin Example: SQLitePlugin**

This plugin provides an sqlite3 database connection handle as an additional keyword argument to wrapped callbacks, but only if the callback expects it. If not, the route is ignored and no overhead is added. The wrapper does not affect the return value, but handles plugin-related exceptions properly. [Plugin.setup\(\)](#page-80-4) is used to inspect the application and search for conflicting plugins.

```
import sqlite3
import inspect
class SQLitePlugin(object):
    ''' This plugin passes an sqlite3 database handle to route callbacks
    that accept a 'db' keyword argument. If a callback does not expect
    such a parameter, no connection is made. You can override the database
    settings on a per-route basis. '''
   name = 'sqlite'
    api = 2def __init__(self, dbfile=':memory:', autocommit=True, dictrows=True,
                 keyword='db'):
         self.dbfile = dbfile
         self.autocommit = autocommit
         self.dictrows = dictrows
         self.keyword = keyword
    def setup(self, app):
        ''' Make sure that other installed plugins don't affect the same
           keyword argument.'''
        for other in app.plugins:
            if not isinstance(other, SQLitePlugin): continue
            if other.keyword == self.keyword:
                raise PluginError("Found another sqlite plugin with "\
                "conflicting settings (non-unique keyword).")
    def apply(self, callback, context):
        # Override global configuration with route-specific values.
        conf = context.config.get('sqlite') or {}
        dbfile = conf.get('dbfile', self.dbfile)
        autocommit = conf.get('autocommit', self.autocommit)
        dictrows = conf.get('dictrows', self.dictrows)
        keyword = conf.get('keyword', self.keyword)
        # Test if the original callback accepts a 'db' keyword.
        # Ignore it if it does not need a database handle.
        args = inspect.getargspec(context.callback)[0]
        if keyword not in args:
            return callback
        def wrapper(*args, **kwargs):
            # Connect to the database
            db = sqlite3.connect(dbfile)
            # This enables column access by name: row['column_name']
            if dictrows: db.row_factory = sqlite3.Row
            # Add the connection handle as a keyword argument.
            kwargs[keyword] = db
            try:
```

```
rv = callback(*args, **kwargs)if autocommit: db.commit()
    except sqlite3.IntegrityError, e:
        db.rollback()
        raise HTTPError(500, "Database Error", e)
    finally:
        db.close()
    return rv
# Replace the route callback with the wrapped one.
return wrapper
```
This plugin is actually useful and very similar to the version bundled with Bottle. Not bad for less than 60 lines of code, don't you think? Here is a usage example:

```
sqlite = SQLitePlugin(dbfile='/tmp/test.db')
bottle.install(sqlite)
@route('/show/:page')
def show(page, db):
    row = db.execute('SELECT * from pages where name=?', page).fetchone()
    if row:
        return template('showpage', page=row)
    return HTTPError(404, "Page not found")
@route('/static/:fname#.*#')
def static(fname):
    return static_file(fname, root='/some/path')
@route('/admin/set/:db#[a-zA-Z]+#', skip=[sqlite])
def change_dbfile(db):
    sqlite.dbfile = \frac{\prime}{\tan\varphi} /tmp/%s.db' % db
    return "Switched DB to %s.db" % db
```
The first route needs a database connection and tells the plugin to create a handle by requesting a db keyword argument. The second route does not need a database and is therefore ignored by the plugin. The third route does expect a 'db' keyword argument, but explicitly skips the sqlite plugin. This way the argument is not overruled by the plugin and still contains the value of the same-named url argument.

## <span id="page-83-0"></span>**3.5 List of available Plugins**

This is a list of third-party plugins that add extend Bottles core functionality or integrate other libraries with the Bottle framework.

Have a look at *[Plugins](#page-18-0)* for general questions about plugins (installation, usage). If you plan to develop a new plugin, the *[Plugin Development Guide](#page-79-0)* may help you.

[Bottle-Extras](http://pypi.python.org/pypi/bottle-extras/) Meta package to install the bottle plugin collection.

[Bottle-Flash](http://pypi.python.org/pypi/bottle-flash/) flash plugin for bottle

[Bottle-Hotqueue](http://pypi.python.org/pypi/bottle-hotqueue/) FIFO Queue for Bottle built upon redis

[Macaron](http://nobrin.github.com/macaron/webapp.html) Macaron is an object-relational mapper (ORM) for SQLite.

[Bottle-Memcache](http://pypi.python.org/pypi/bottle-memcache/) Memcache integration for Bottle.

[Bottle-MongoDB](http://pypi.python.org/pypi/bottle-mongodb/) MongoDB integration for Bottle

[Bottle-Redis](http://pypi.python.org/pypi/bottle-redis/) Redis integration for Bottle.

[Bottle-Renderer](http://pypi.python.org/pypi/bottle-renderer/) Renderer plugin for bottle

[Bottle-Servefiles](http://pypi.python.org/pypi/bottle-servefiles/) A reusable app that serves static files for bottle apps

[Bottle-Sqlalchemy](http://pypi.python.org/pypi/bottle-sqlalchemy/) SQLAlchemy integration for Bottle.

[Bottle-Sqlite](http://pypi.python.org/pypi/bottle-sqlite/) SQLite3 database integration for Bottle.

[Bottle-Web2pydal](http://pypi.python.org/pypi/bottle-web2pydal/) Web2py Dal integration for Bottle.

[Bottle-Werkzeug](http://pypi.python.org/pypi/bottle-werkzeug/) Integrates the *werkzeug* library (alternative request and response objects, advanced debugging middleware and more).

Plugins listed here are not part of Bottle or the Bottle project, but developed and maintained by third parties.

## **3.5.1 Bottle-SQLite**

SQLite is a self-contained SQL database engine that runs locally and does not require any additional server software or setup. The sqlite3 module is part of the Python standard library and already installed on most systems. It it very useful for prototyping database-driven applications that are later ported to larger databases such as PostgreSQL or MySQL.

This plugin simplifies the use of sqlite databases in your Bottle applications. Once installed, all you have to do is to add a db keyword argument (configurable) to route callbacks that need a database connection.

#### **Installation**

Install with one of the following commands:

\$ pip install bottle-sqlite \$ easy\_install bottle-sqlite

or download the latest version from github:

```
$ git clone git://github.com/defnull/bottle.git
$ cd bottle/plugins/sqlite
$ python setup.py install
```
#### **Usage**

Once installed to an application, the plugin passes an open  $\text{split}$  Connection instance to all routes that require a db keyword argument:

**import bottle**

```
app = bottle.Bottle()
plugin = bottle.ext.sqlite.Plugin(dbfile='/tmp/test.db')
app.install(plugin)
@app.route('/show/:item')
def show(item, db):
   row = db.execute('SELECT * from items where name=?', item).fetchone()
    if row:
        return template('showitem', page=row)
    return HTTPError(404, "Page not found")
```
Routes that do not expect a db keyword argument are not affected.

The connection handle is configured so that [sqlite3.Row](http://docs.python.org/library/sqlite3.html#sqlite3.Row) objects can be accessed both by index (like tuples) and case-insensitively by name. At the end of the request cycle, outstanding transactions are committed and the connection is closed automatically. If an error occurs, any changes to the database since the last commit are rolled back to keep the database in a consistent state.

#### **Configuration**

The following configuration options exist for the plugin class:

- dbfile: Database filename (default: in-memory database).
- keyword: The keyword argument name that triggers the plugin (default: 'db').
- autocommit: Whether or not to commit outstanding transactions at the end of the request cycle (default: True).
- dictrows: Whether or not to support dict-like access to row objects (default: True).

You can override each of these values on a per-route basis:

```
@app.route('/cache/:item', sqlite={'dbfile': ':memory:'})
def cache(item, db):
    ...
```
or install two plugins with different keyword settings to the same application:

```
app = bottle.Bottle()
test_db = bottle.ext.sqlite.Plugin(dbfile='/tmp/test.db')
cache_db = bottle.ext.sqlite.Plugin(dbfile=':memory:', keyword='cache')
app.install(test_db)
app.install(cache_db)
@app.route('/show/:item')
def show(item, db):
    ...
@app.route('/cache/:item')
def cache(item, cache):
    ...
```
#### **3.5.2 Bottle-Werkzeug**

[Werkzeug](http://werkzeug.pocoo.org/) is a powerful WSGI utility library for Python. It includes an interactive debugger and feature-packed request and response objects.

This plugin integrates [werkzeug.wrappers.Request](http://werkzeug.pocoo.org/docs/wrappers/#werkzeug.wrappers.Request) and [werkzeug.wrappers.Response](http://werkzeug.pocoo.org/docs/wrappers/#werkzeug.wrappers.Response) as an alternative to the built-in implementations, adds support for  $werkzeug.exceptions$  and replaces the default error page with an interactive debugger.

#### **Installation**

Install with one of the following commands:

```
$ pip install bottle-werkzeug
$ easy_install bottle-werkzeug
```
or download the latest version from github:

```
$ git clone git://github.com/defnull/bottle.git
$ cd bottle/plugins/werkzeug
$ python setup.py install
```
#### **Usage**

Once installed to an application, this plugin adds support for [werkzeug.wrappers.Response](http://werkzeug.pocoo.org/docs/wrappers/#werkzeug.wrappers.Response), all kinds of [werkzeug.exceptions](http://werkzeug.pocoo.org/docs/exceptions/#werkzeug.exceptions) and provides a thread-local instance of [werkzeug.wrappers.Request](http://werkzeug.pocoo.org/docs/wrappers/#werkzeug.wrappers.Request) that is updated with each request. The plugin instance itself doubles as a werkzeug module object, so you don't have to import werkzeug in your application. Here is an example:

#### **import bottle**

```
app = bottle.Bottle()
werkzeug = bottle.ext.werkzeug.Plugin()
app.install(werkzeug)
req = werkzueg.request # For the lazy.
@app.route('/hello/:name')
def say_hello(name):
   greet = {'en':'Hello', 'de':'Hallo', 'fr':'Bonjour'}
    language = req.accept_languages.best_match(greet.keys())
    if language:
        return werkzeug.Response('%s %s!' % (greet[language], name))
    else:
        raise werkzeug.exceptions.NotAcceptable()
```
#### **Using the Debugger**

This plugin replaces the default error page with an advanced debugger. If you have the *evalex* feature enabled, you will get an interactive console that allows you to inspect the error context in the browser. Please read Debugging Applications with werkzeug before you enable this feature.

#### **Configuration**

The following configuration options exist for the plugin class:

- evalex: Enable the exception evaluation feature (interactive debugging). This requires a non-forking server and is a security risk. Please read Debugging Applications with werkzeug. (default: False)
- request\_class: Defaults to werkzeug.wrappers. Request
- debugger class: Defaults to a subclass of [werkzeug.debug.DebuggedApplication](http://werkzeug.pocoo.org/docs/debug/#werkzeug.debug.DebuggedApplication) which obeys the bottle.DEBUG setting.

## **License**

#### Code and documentation are available according to the MIT License:

Copyright (c) 2012, Marcel Hellkamp.

Permission is hereby granted, free of charge, to any person obtaining a copy of this software and associated documentation files (the "Software"), to deal in the Software without restriction, including without limitation the rights to use, copy, modify, merge, publish, distribute, sublicense, and/or sell copies of the Software, and to permit persons to whom the Software is furnished to do so, subject to the following conditions:

The above copyright notice and this permission notice shall be included in all copies or substantial portions of the Software.

THE SOFTWARE IS PROVIDED "AS IS", WITHOUT WARRANTY OF ANY KIND, EXPRESS OR IMPLIED, INCLUDING BUT NOT LIMITED TO THE WARRANTIES OF MERCHANTABILITY, FITNESS FOR A PARTICULAR PURPOSE AND NONINFRINGEMENT. IN NO EVENT SHALL THE AUTHORS OR COPYRIGHT HOLDERS BE LIABLE FOR ANY CLAIM, DAMAGES OR OTHER LIABILITY, WHETHER IN AN ACTION OF CONTRACT, TORT OR OTHERWISE, ARISING FROM, OUT OF OR IN CONNECTION WITH THE SOFTWARE OR THE USE OR OTHER DEALINGS IN THE SOFTWARE.

The Bottle logo however is *NOT* covered by that license. It is allowed to use the logo as a link to the bottle homepage or in direct context with the unmodified library. In all other cases please ask first.

# **Python Module Index**

b

bottle, [3](#page-6-0)